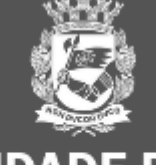

**SÃO PAULO GESTÃO** 

# 3ª Oficina Virtual

# Sistema de Gestão de Acesso – SGA Central de Atendimento

19/05/2023

Calendário das Oficinas Virtuais sobre os sistemas que integram a Plataforma Compras.gov.br

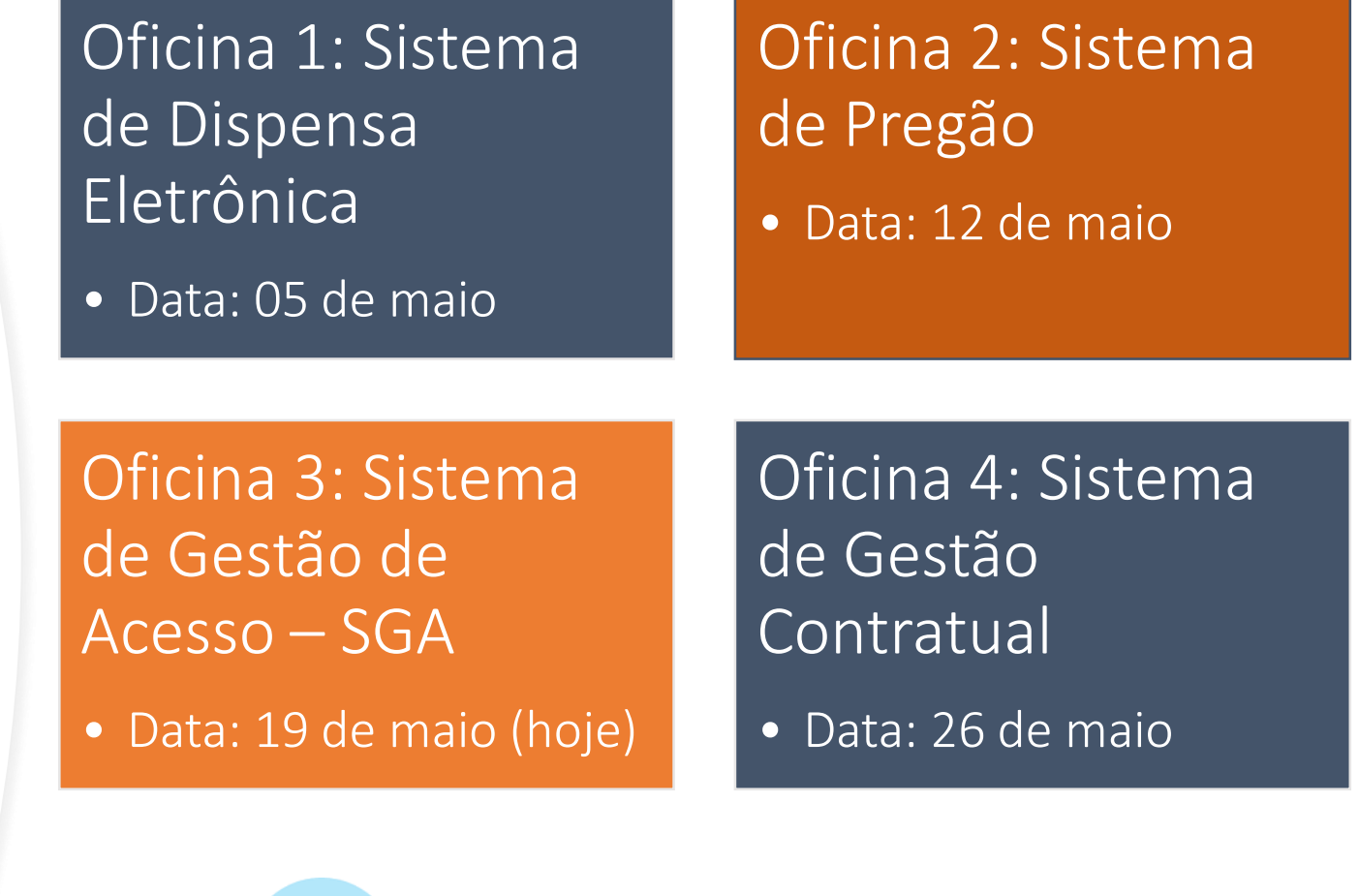

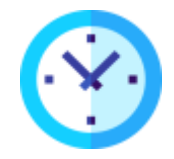

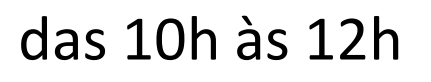

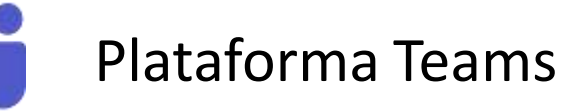

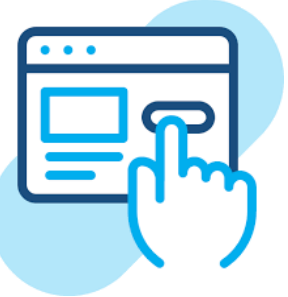

Inscrições específicas para cada Oficina. Aguarde o envio do link por e-mail.

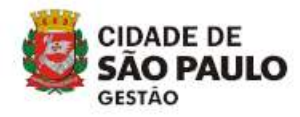

- Sistema de Gestão de Acesso SGA
- Portal de Serviços
- CATMAT e CATSER
- Catálogo Compras.gov.br

Lembretes importantes:

- Nossa reunião será gravada.
- **Acesse o link para lista de presença no chat**.
- Dúvidas e questões podem ser registradas no chat (*lembre-se de indicar seu nome e unidade que trabalha*).

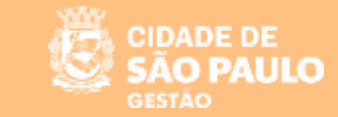

### **CONCEITO DE SGA:**

\* O Sistema de Gestão de Acesso é um instrumento que possibilita a **adesão**, **acesso** e **utilização** do **Sistema Integrado de Administração de Serviços Gerais - SIASG**, pelos Órgãos e entidades da Administração Pública, não integrantes do Sistema de Serviços Gerais - SISG.

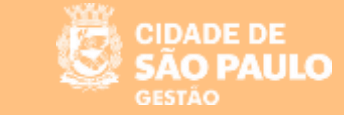

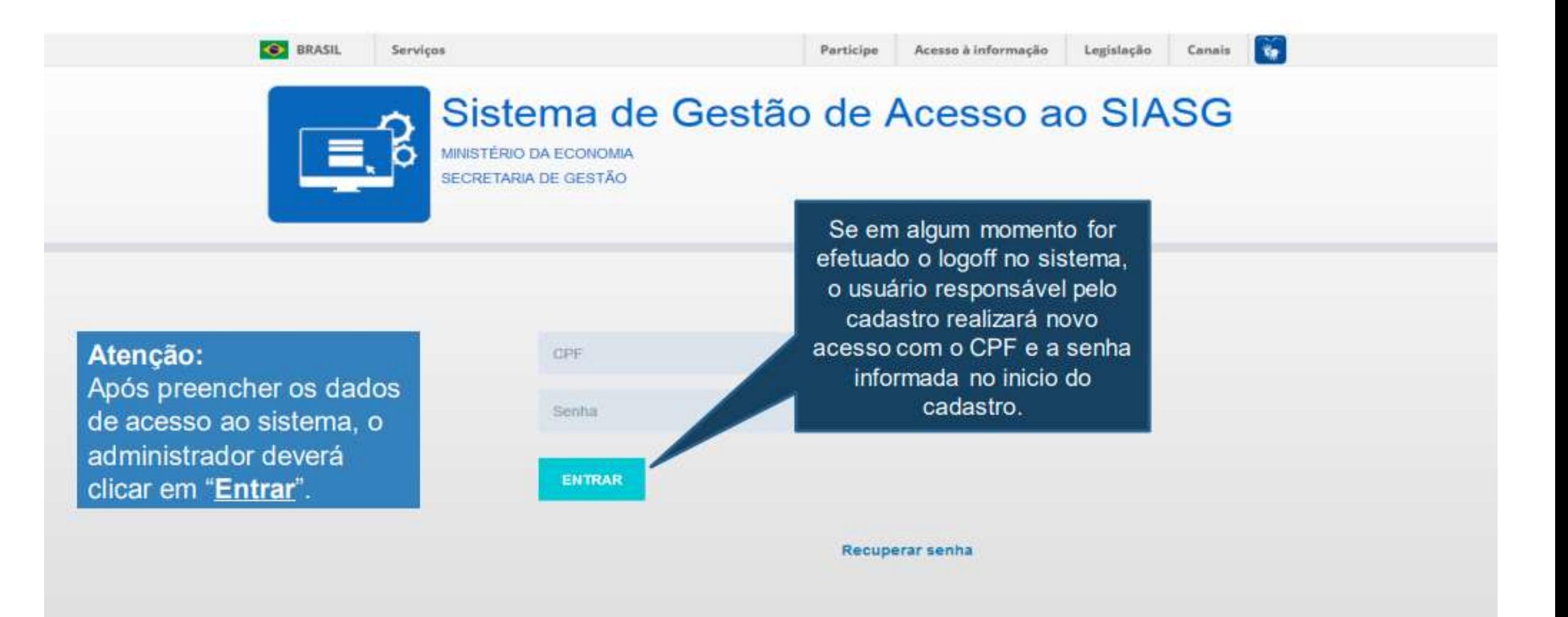

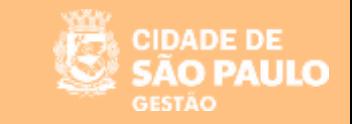

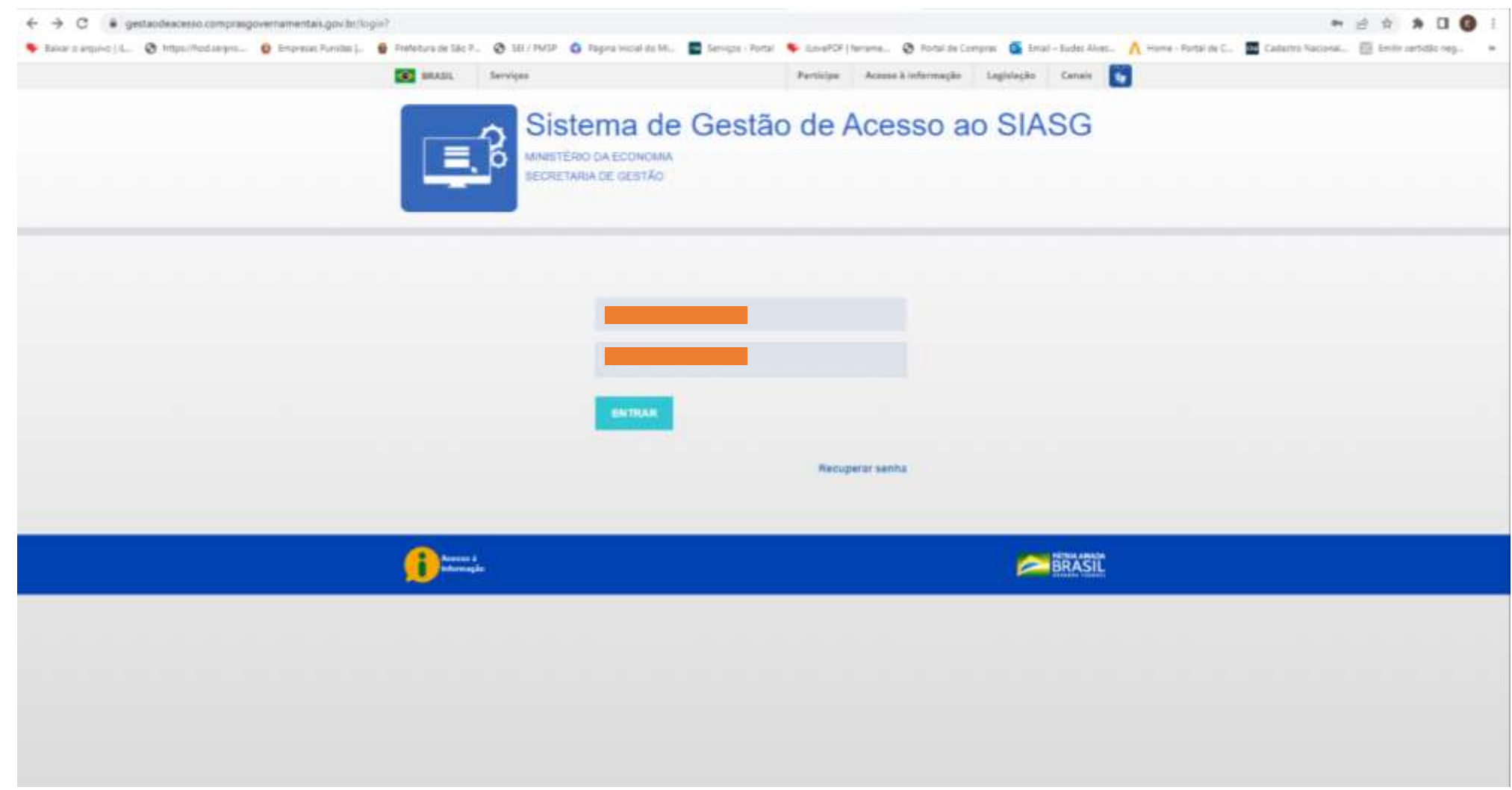

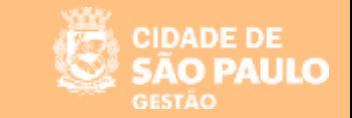

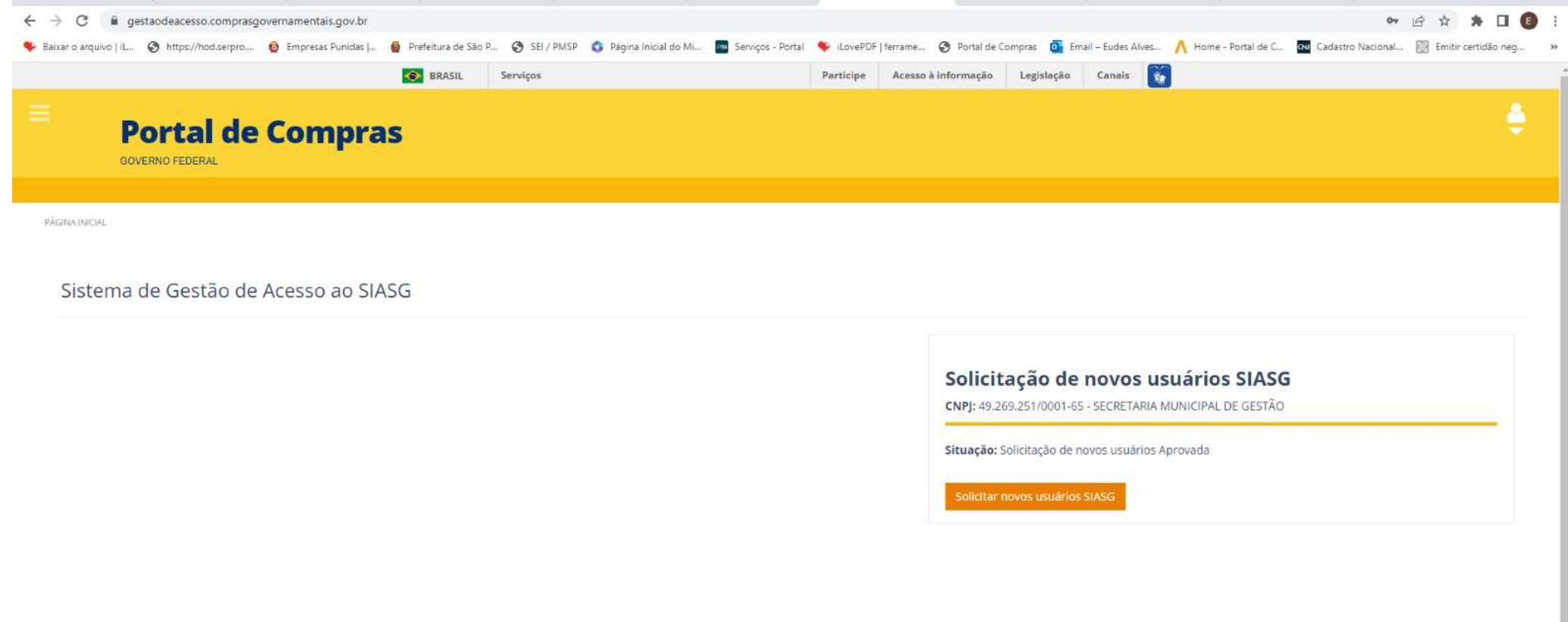

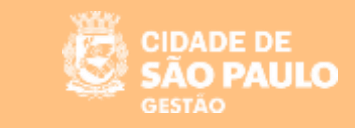

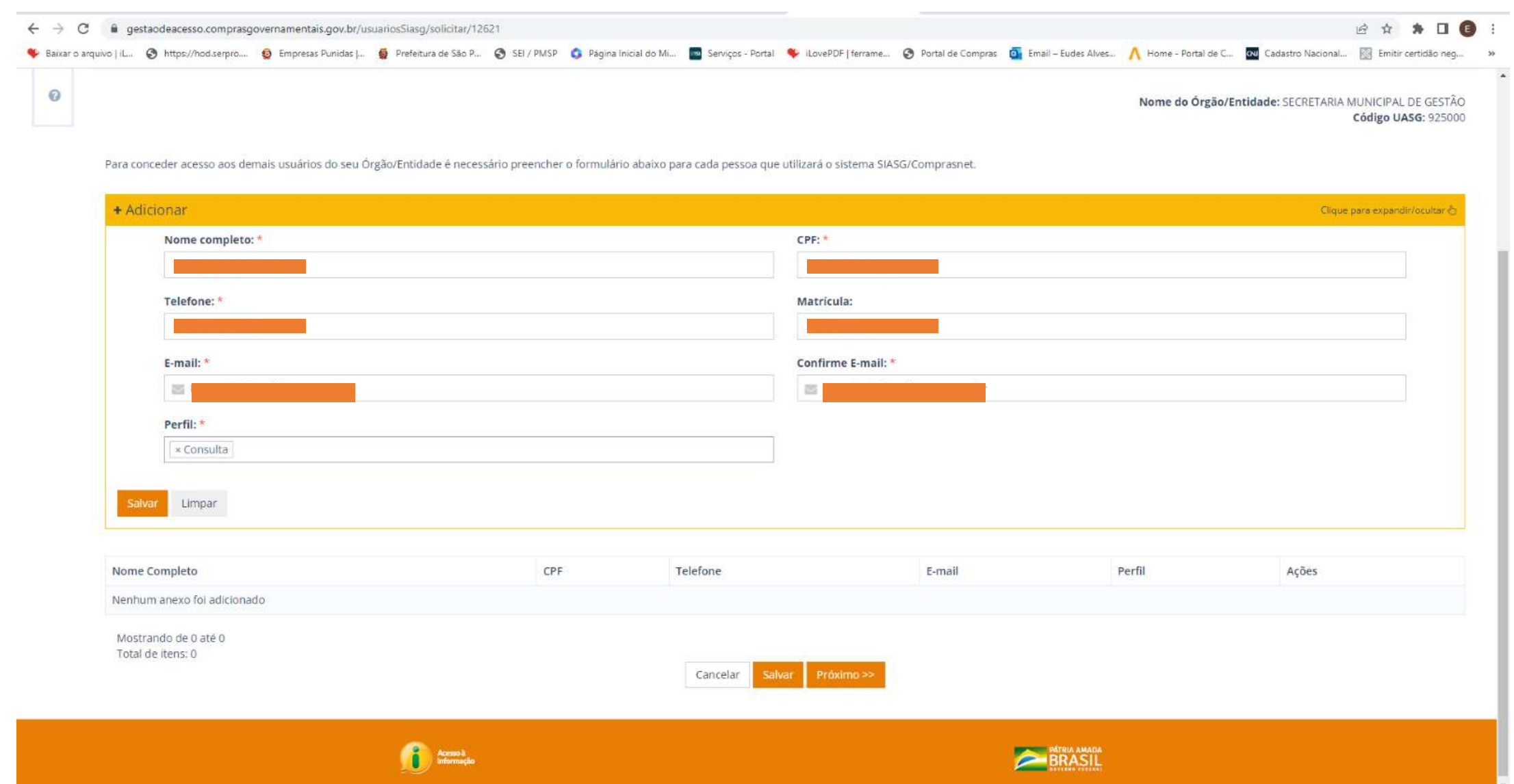

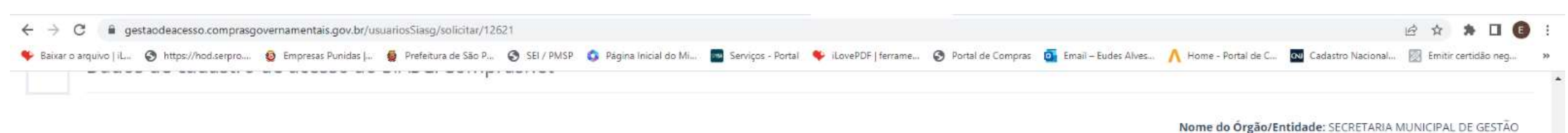

Para conceder acesso aos demais usuários do seu Órgão/Entidade é necessário preencher o formulário abaixo para cada pessoa que utilizará o sistema SIASG/Comprasnet.

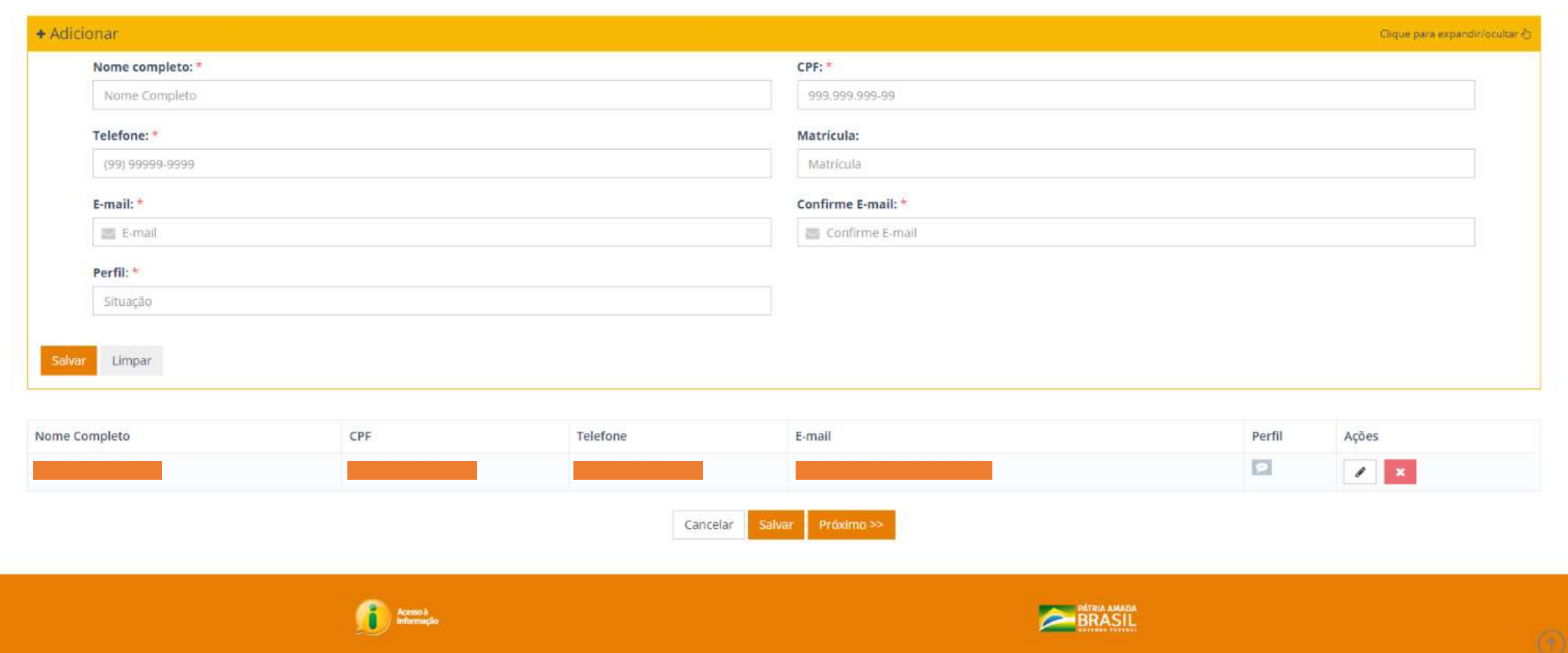

**CIDADE DE** SÃO PAULO

**GESTÃO** 

Código UASG: 925000

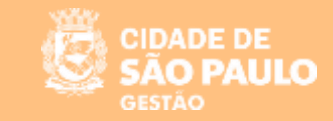

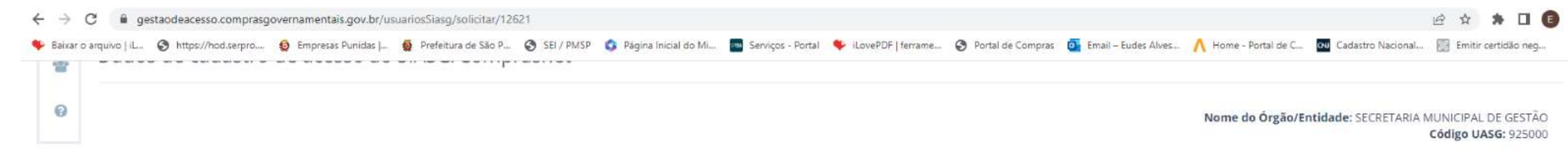

Para conceder acesso aos demais usuários do seu Órgão/Entidade é necessário preencher o formulário abaixo para cada pessoa que utilizará o sistema SIASG/Comprasnet.

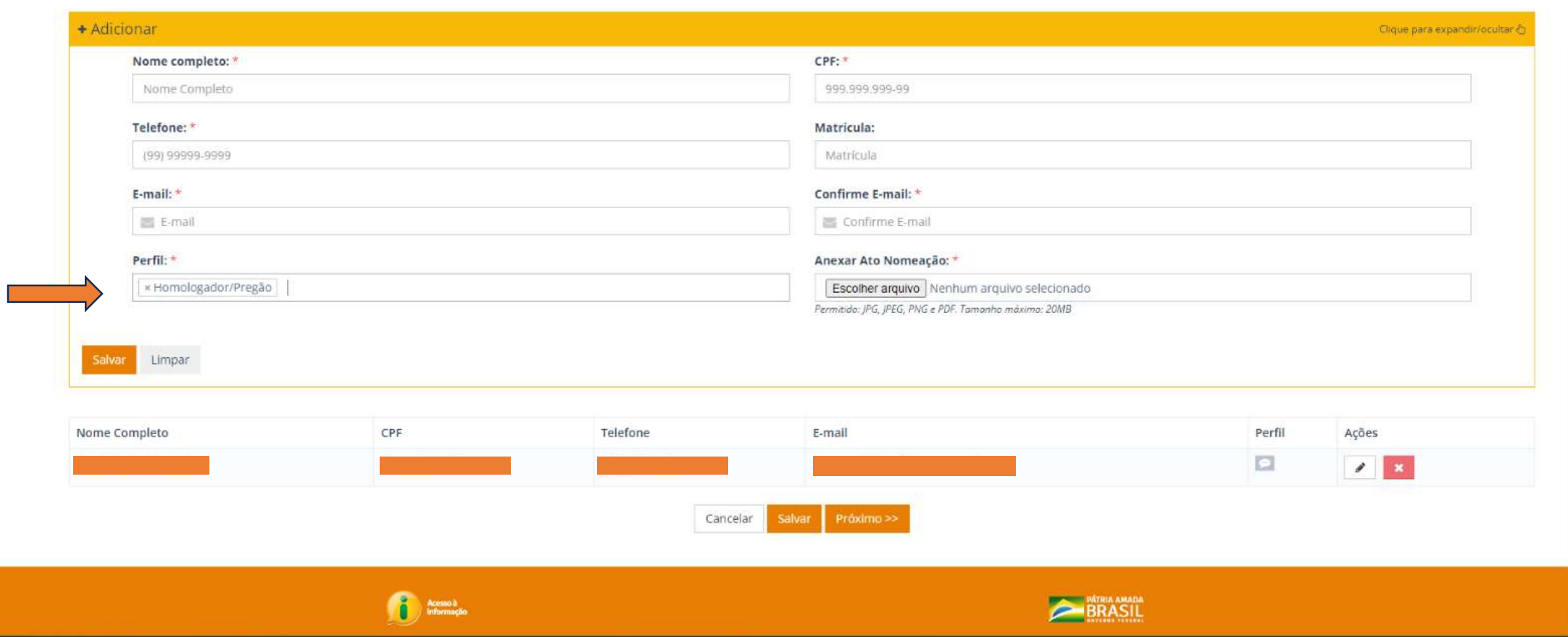

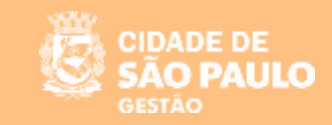

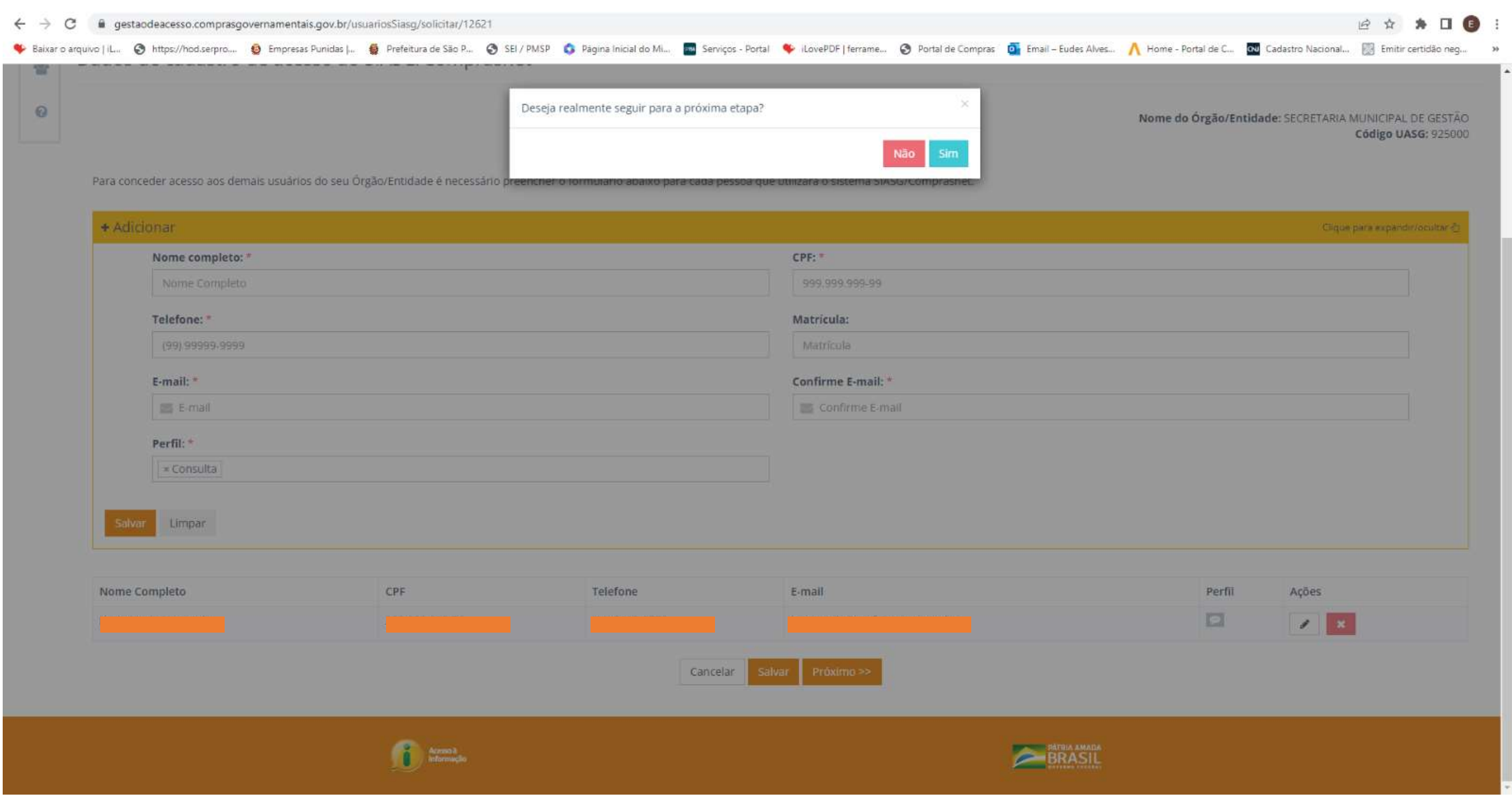

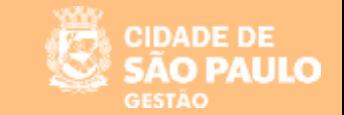

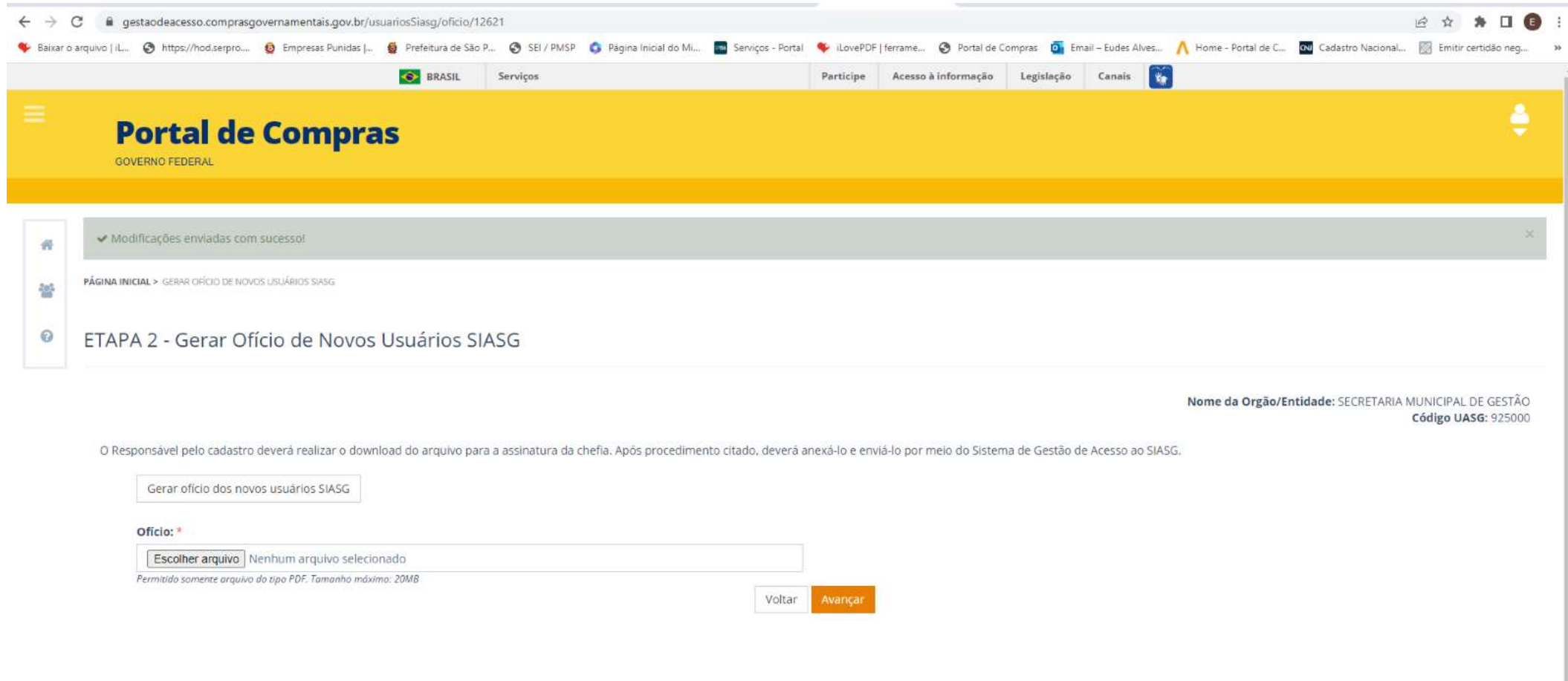

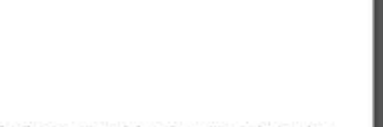

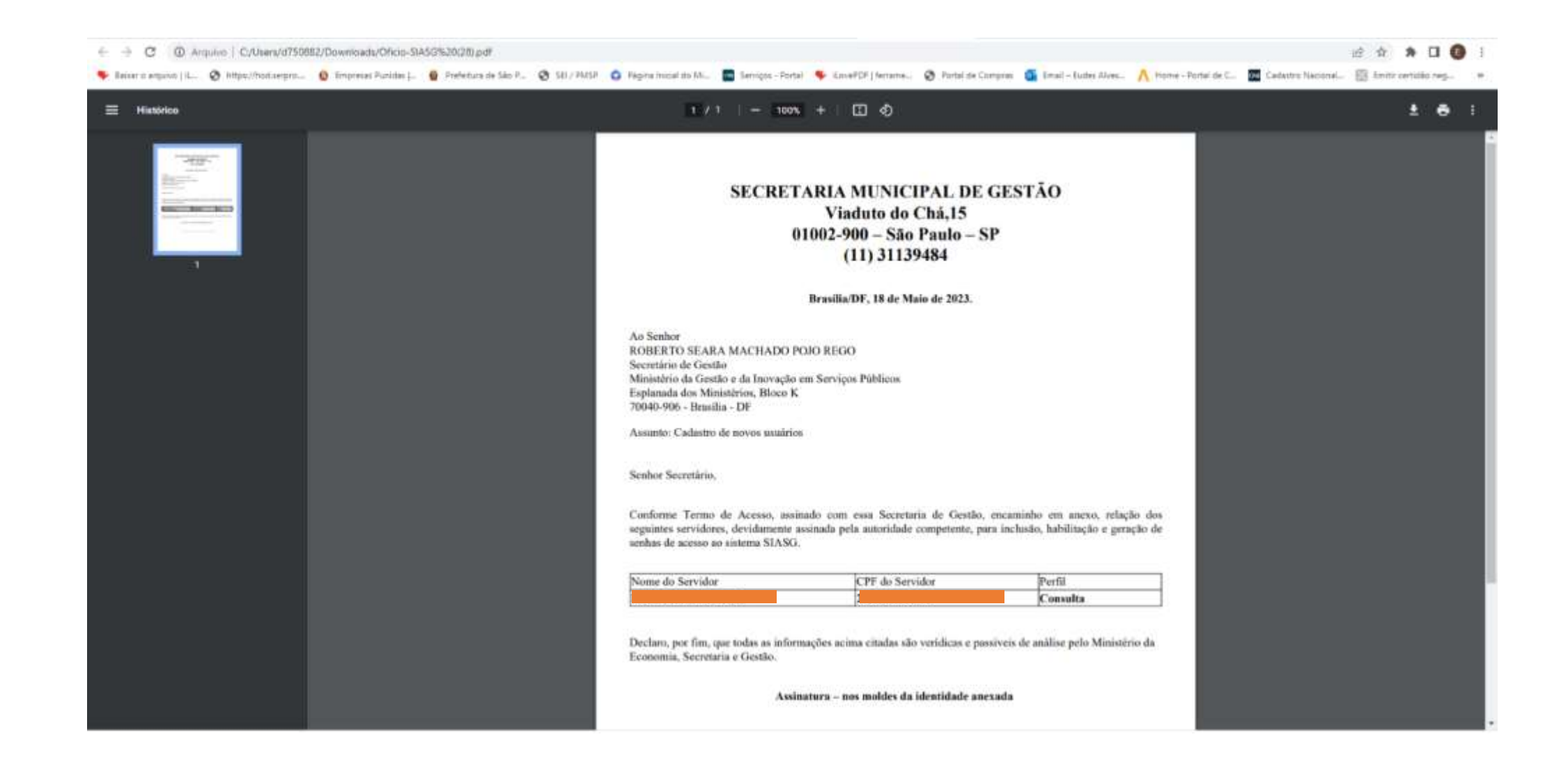

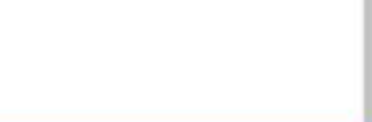

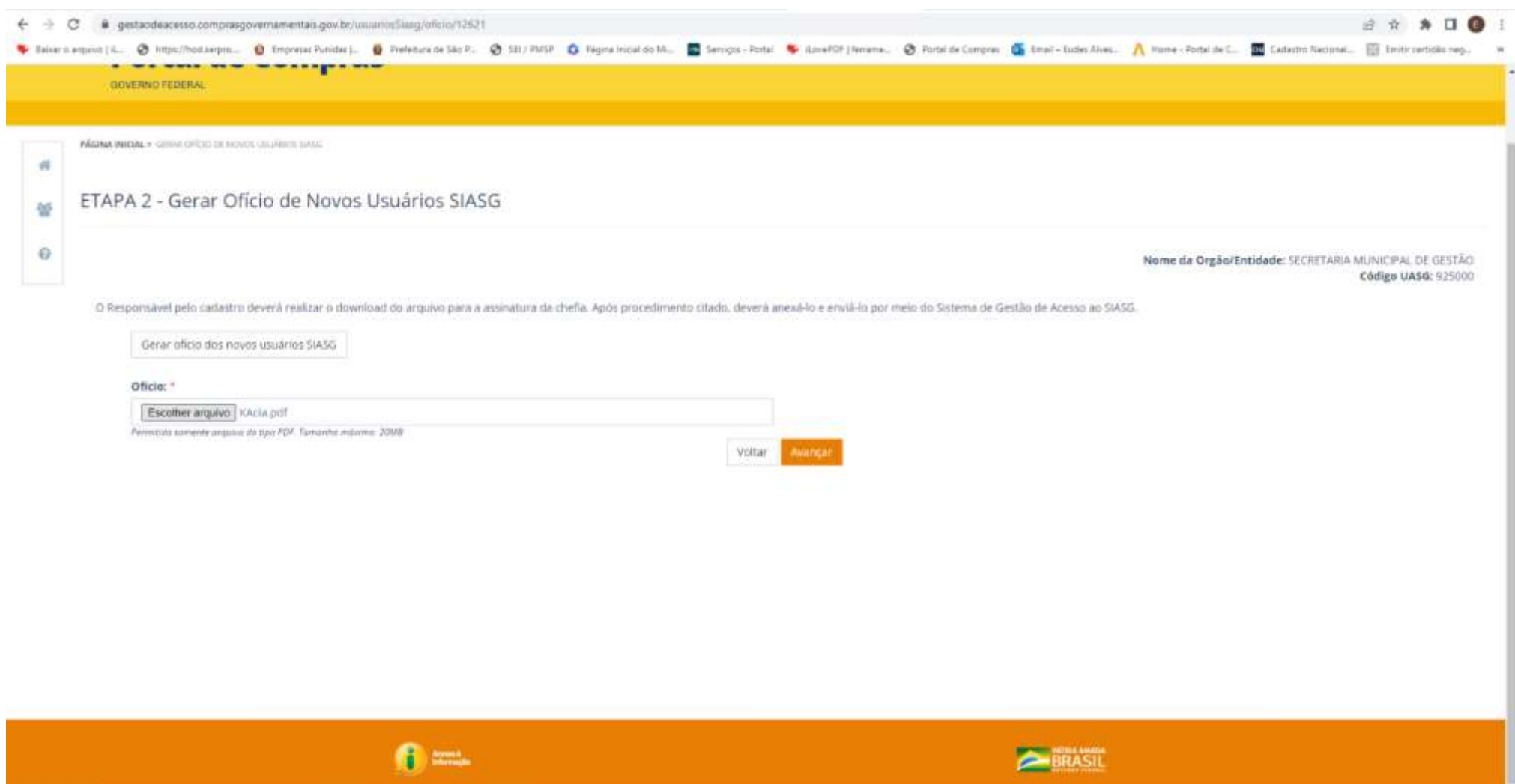

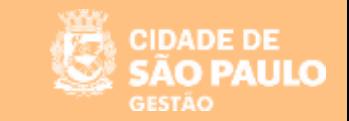

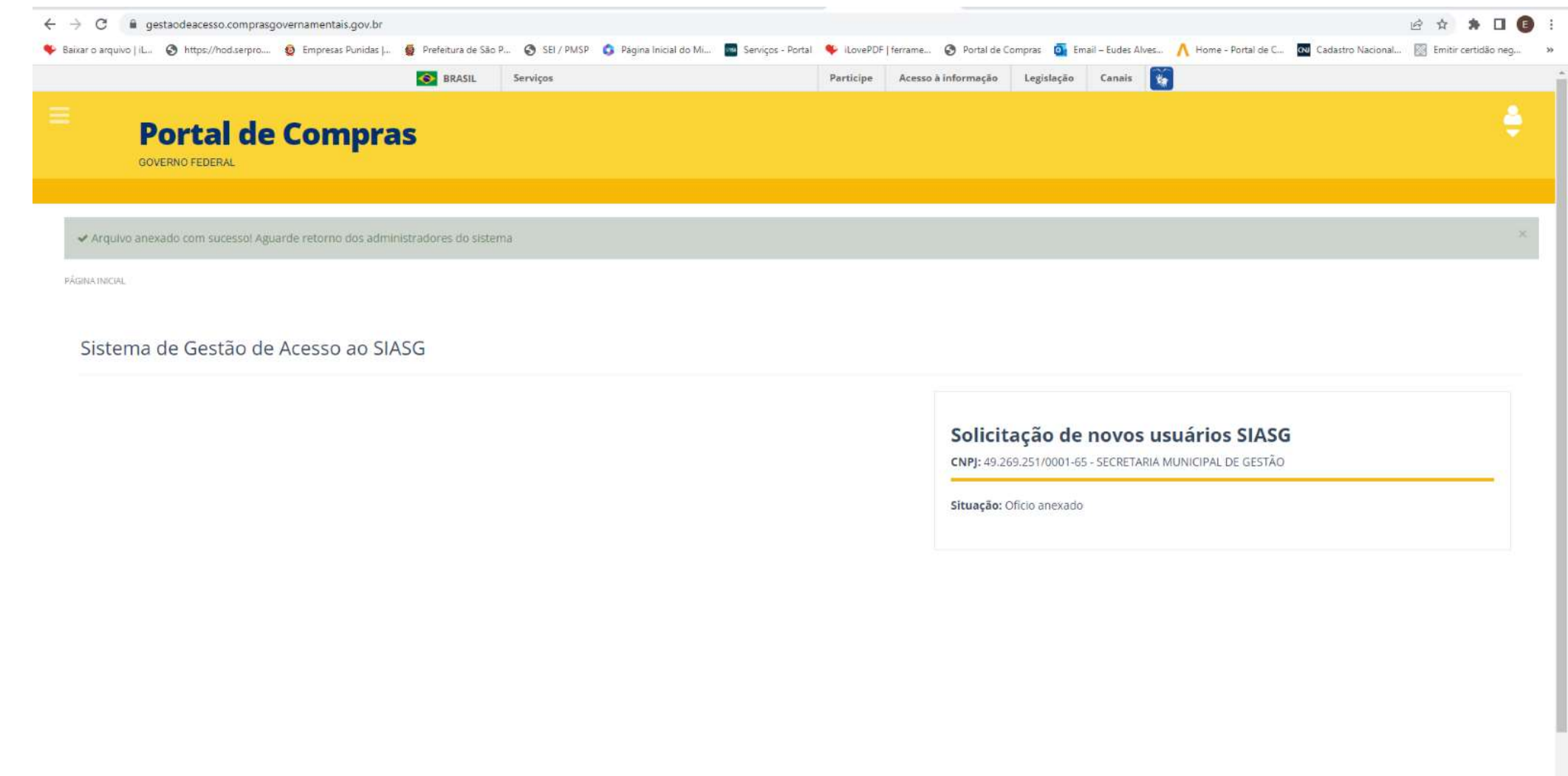

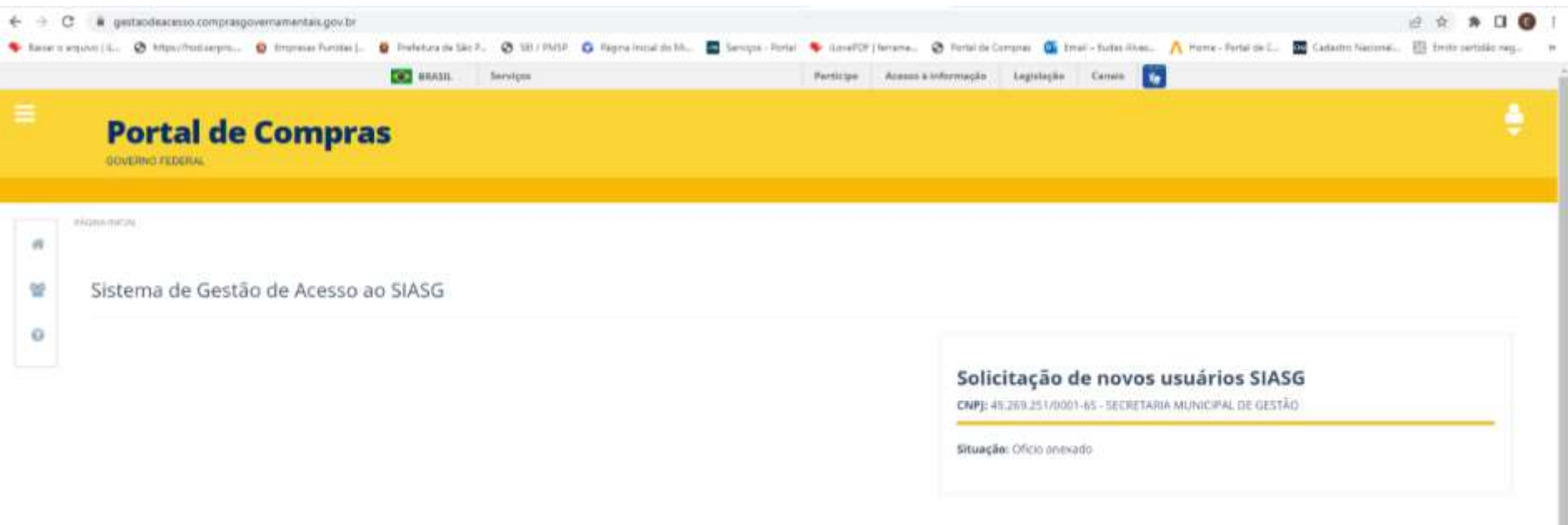

**CIDADE DE** 

ULO

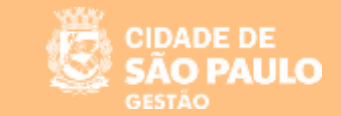

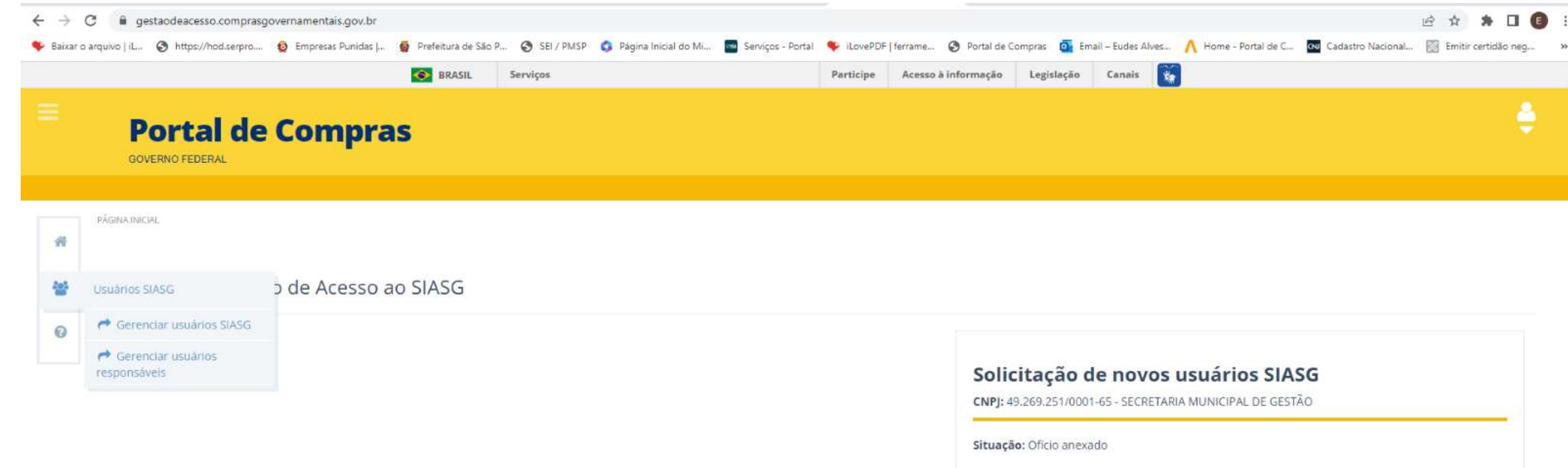

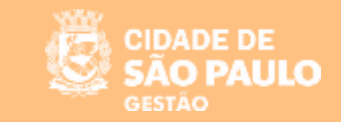

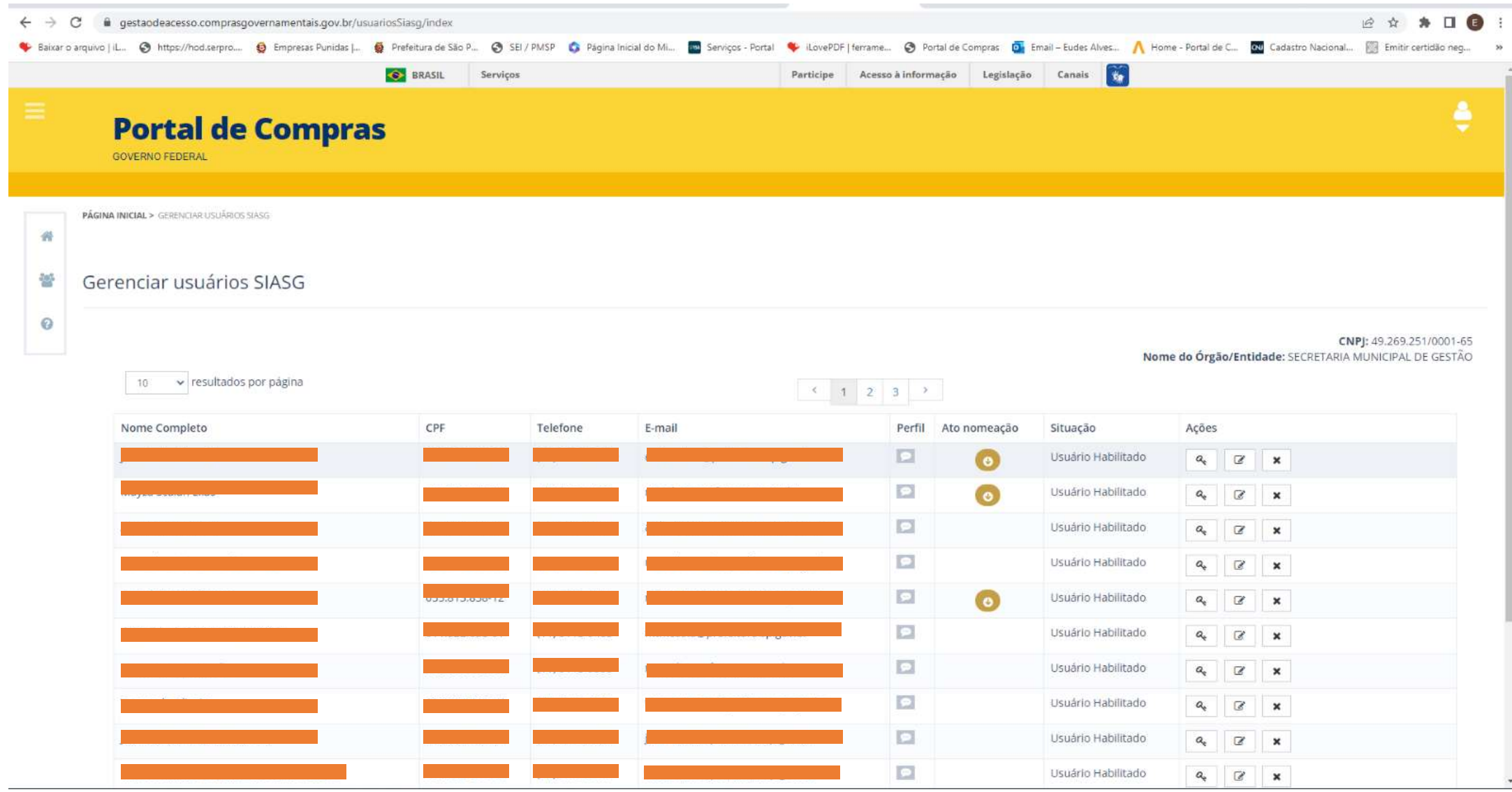

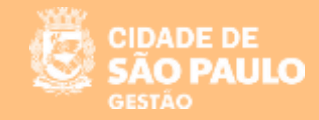

#### MINISTÉRIO DA GESTÃO E DA INOVAÇÃO **EM SERVIÇOS PÚBLICOS**

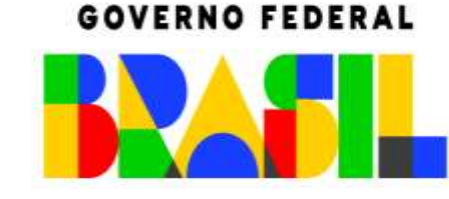

UNIÃO E RECONSTRUÇÃO

Prezado(a) Usuário(a), sempre que for necessário receber um e-mail enviado pelo sistema, verifique se este e-mail se encontra em sua caixa de entrada ou lixo eletrônico.

Muitas vezes, este e-mail pode ser considerado como "spam" pela segurança do provedor de e-mail. Neste caso, tente novamente e aguarde o e-mail de notificação de quarentena do "AntiSpam".

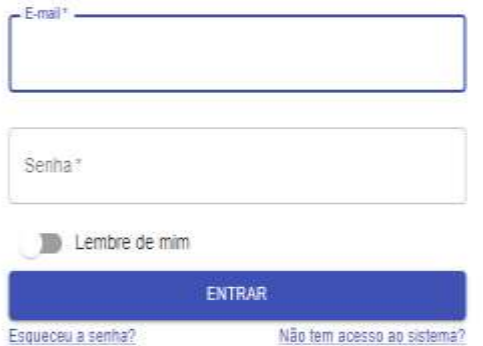

O Painel de Atendimento é uma ferramenta que reúne informações gerenciais relativas aos atendimentos realizados pela Central de Atendimentos dos Sistemas.

## **Portal de Serviços**

[https://portaldeservicos.economia.gov.br/](http:// https:/portaldeservicos.economia.gov.br/)

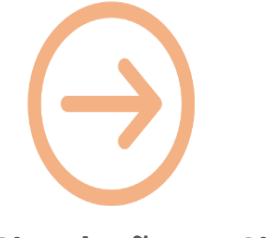

**Simulação no Sistema**

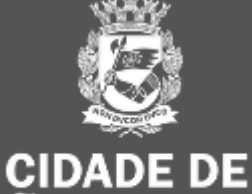

**SÃO PAULO** 

**GESTÃO** 

## 19/05/2023 O Catálogo de Materiais (CATMAT) x Catálogo de Serviços (CATSER)

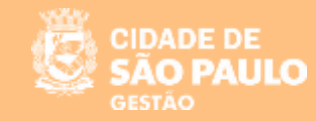

# **O Catálogo de Materiais (CATMAT) x Catálogo de Serviços (CATSER)**

- O Catálogo de Materiais **(CATMAT)** e o Catálogo de Serviços **(CATSER)**, **são as bases de dados que identificam todos os materiais licitados e adquiridos e todos os serviços licitados contratados pela Administração Pública**.
- **Do** ao Sistema Integrado de Administração e Serviços Gerais **SIASG**
- **Todas as operações** realizadas por meio do SIASG/Compras Governamentais **utilizam esses catálogos** para definir os objetos das respectivas licitações e contratações.

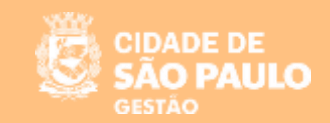

## **SIASG**

- O Sistema Integrado de Administração de Serviços Gerais SIASG, instituído pelo art. 7º do Decreto nº1.094, de 23 de março de 1994, é o sistema informatizado de apoio às atividades operacionais do Sistema de Serviços Gerais – SISG.
- Sua finalidade é integrar os órgãos da Administração Pública Federal direta, autárquica e fundacional.
- $\checkmark$  O Siasg é o sistema <u>onde são realizadas as operações das compras governamentais</u> dos órgãos integrantes do Sisg. O Sistema inclui:
	- Divulgação e a realização das licitações;
		- Emissão de notas de empenho;
	- Registro dos contratos administrativos;
		- Catalogação de materiais e serviços;
			- Cadastro de fornecedores.

#### IMPORTANTE!!!:

A **PREFEITURA DE SÃO PAULO** aderiu a todos os módulos do sistema **Compras.gov.br**

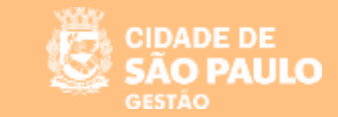

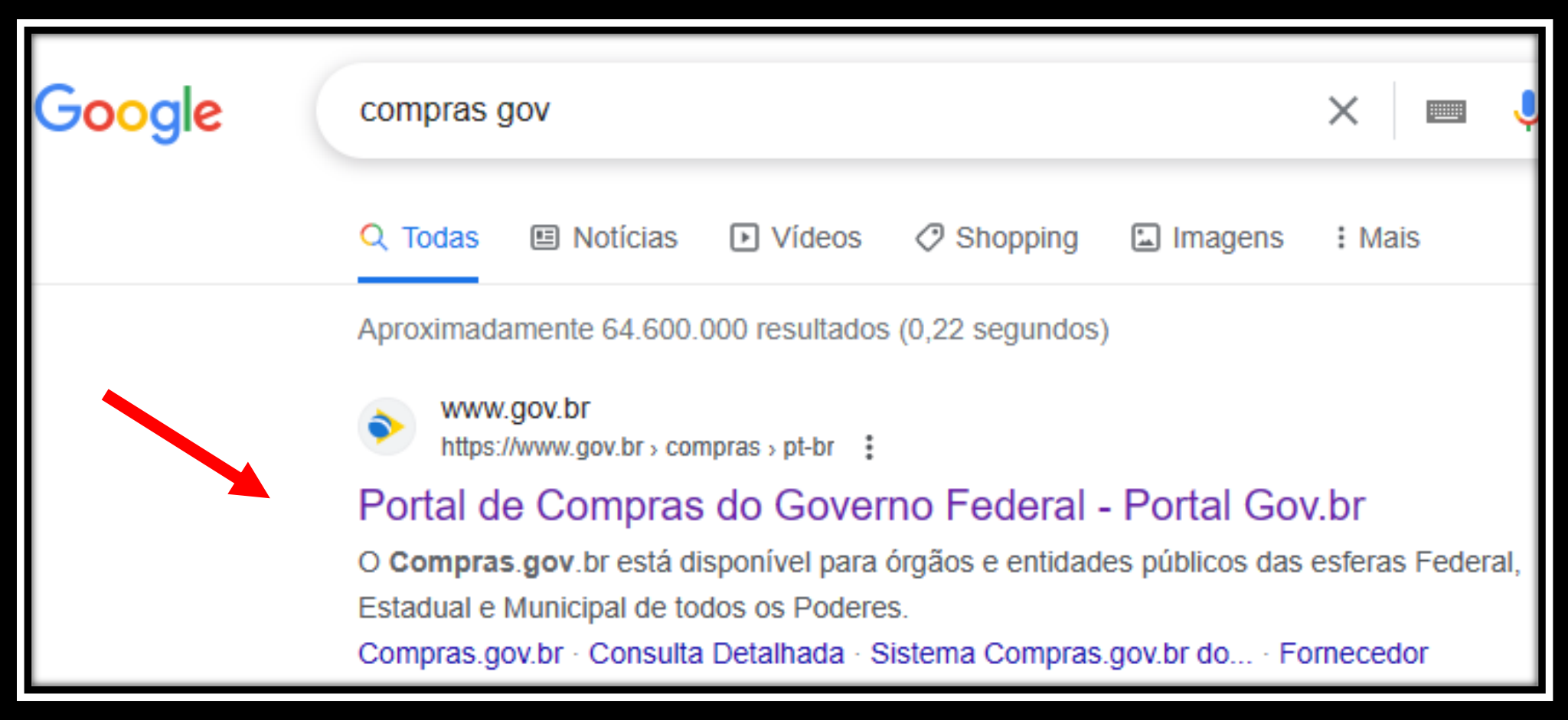

Disponível em: Compras.gov.br - O maior site de compras públicas do Brasil — [Portal de Compras do Governo Federal \(www.gov.br\)](https://www.gov.br/compras/pt-br)

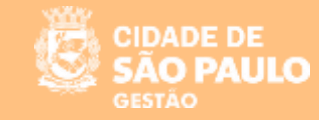

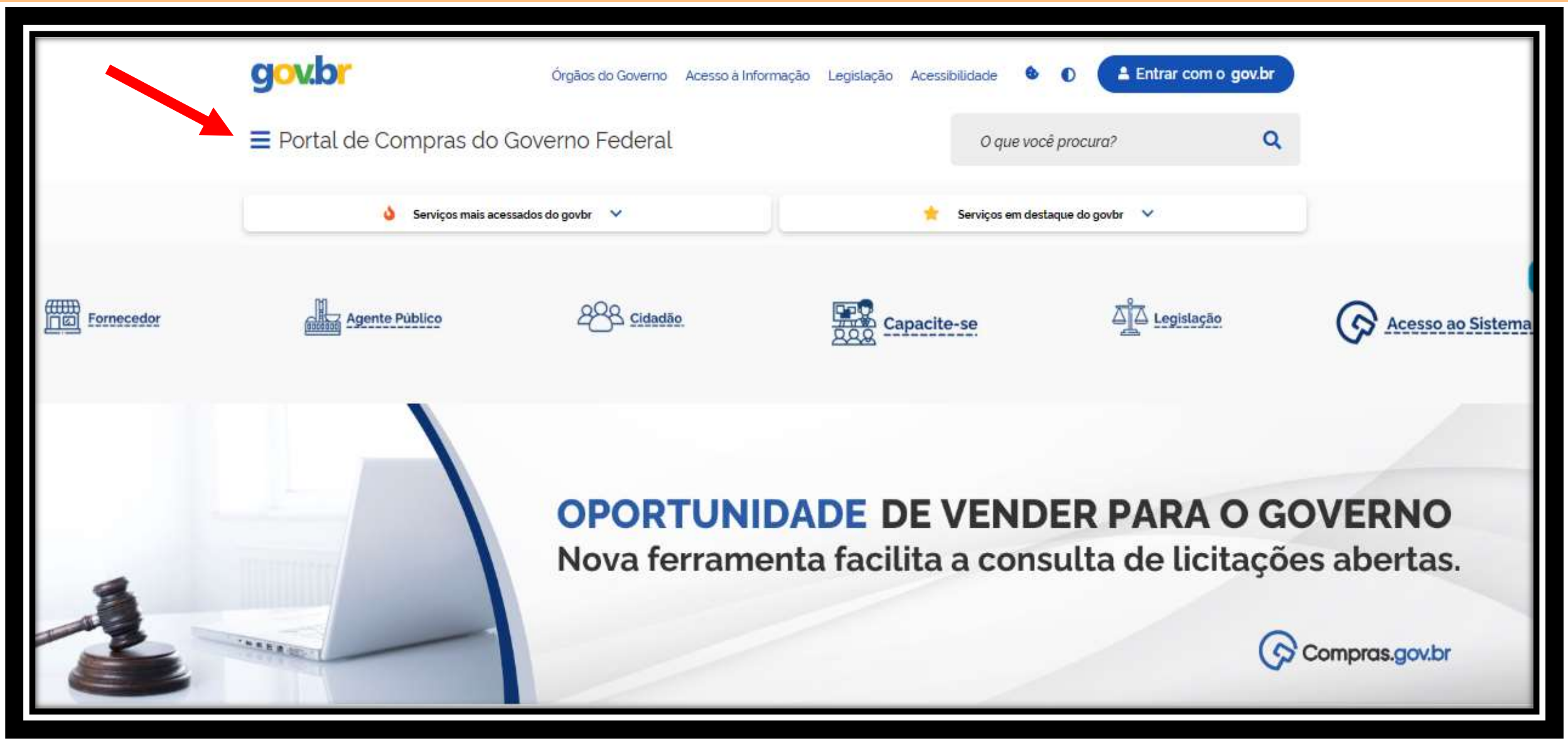

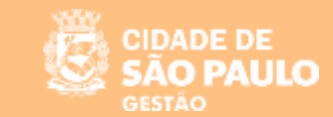

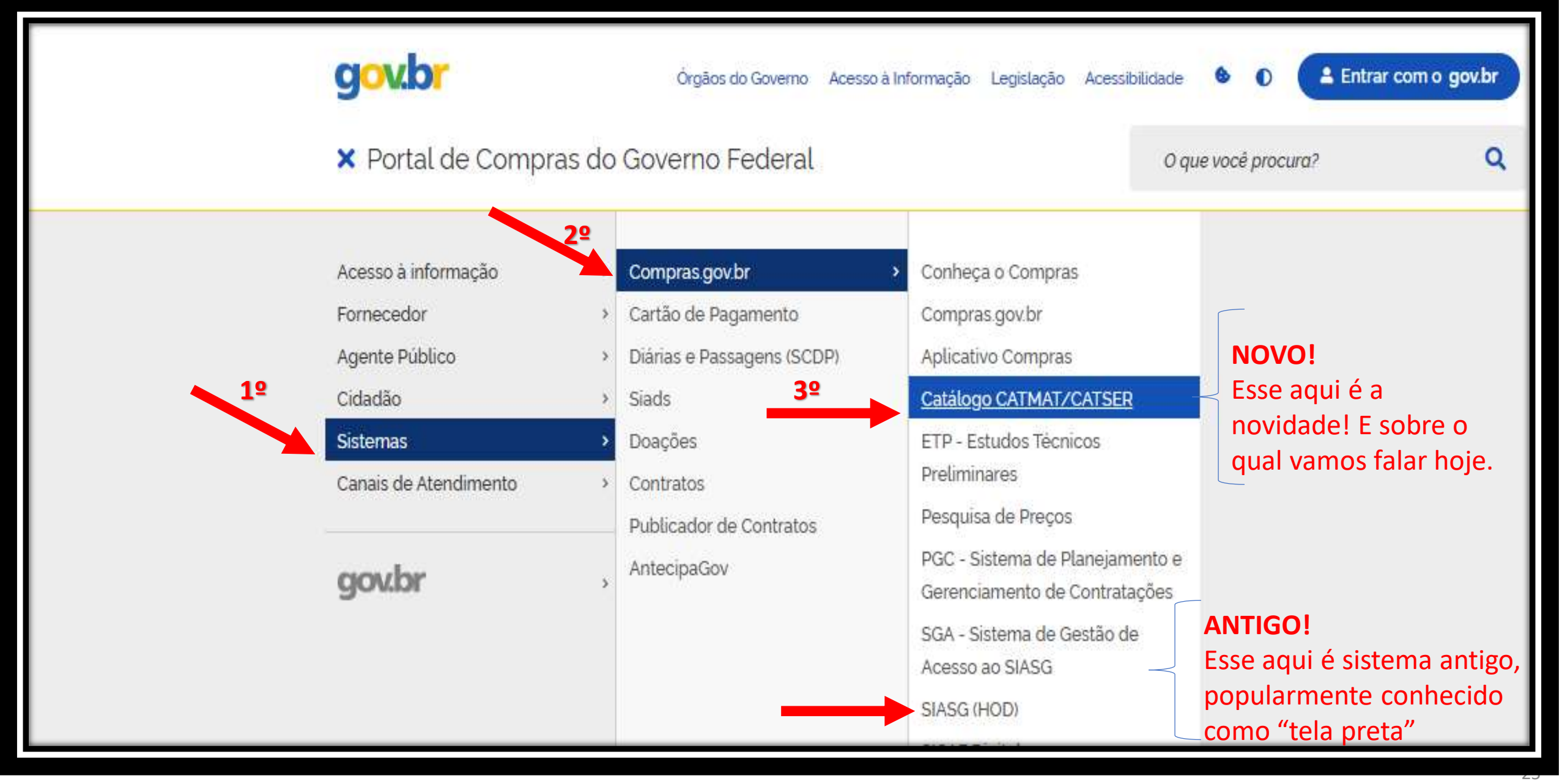

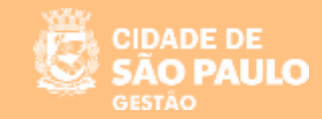

 $\overline{\phantom{a}}$ 

#### **Um outro caminho** para acessar o Catálogo CATMAT/CATSER ou o SIASG (HOD) é rolar a tela inicial para baixo, ir em "Sistemas" e, em seguida em "Compras gov.br"

### gov.br

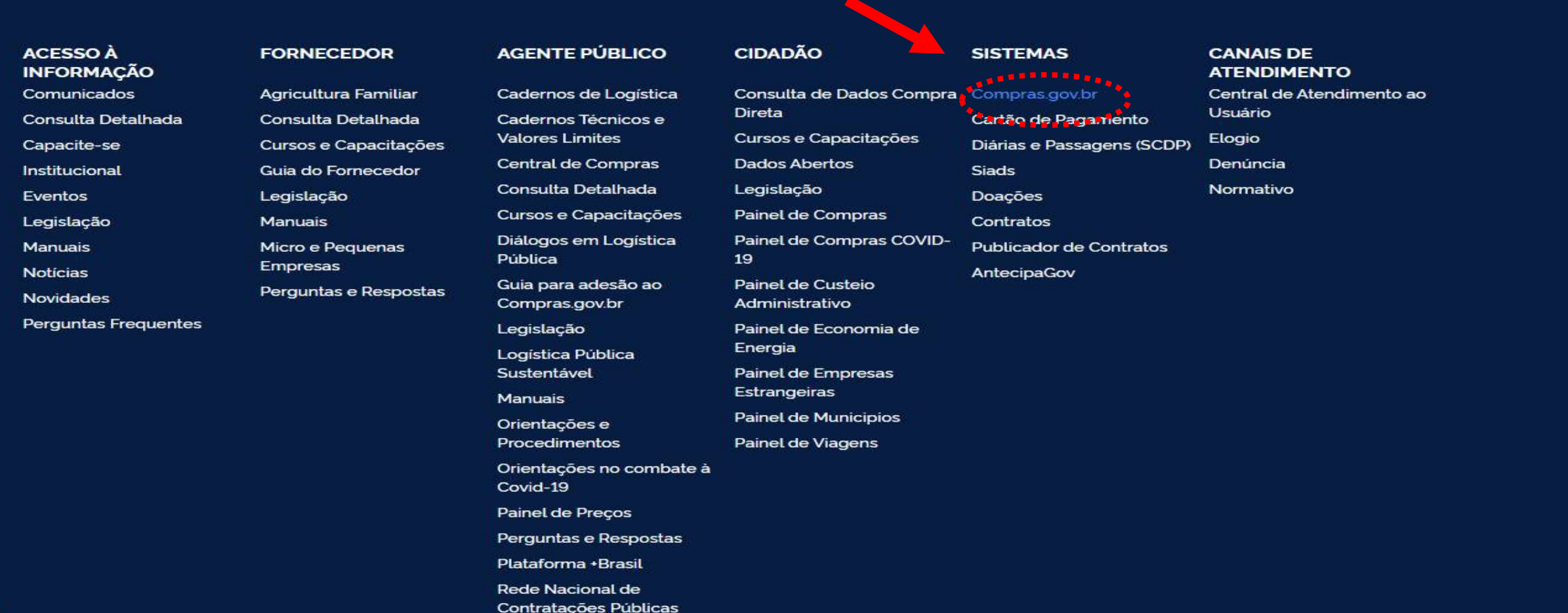

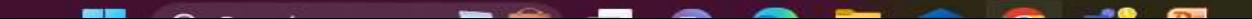

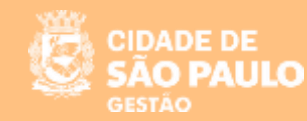

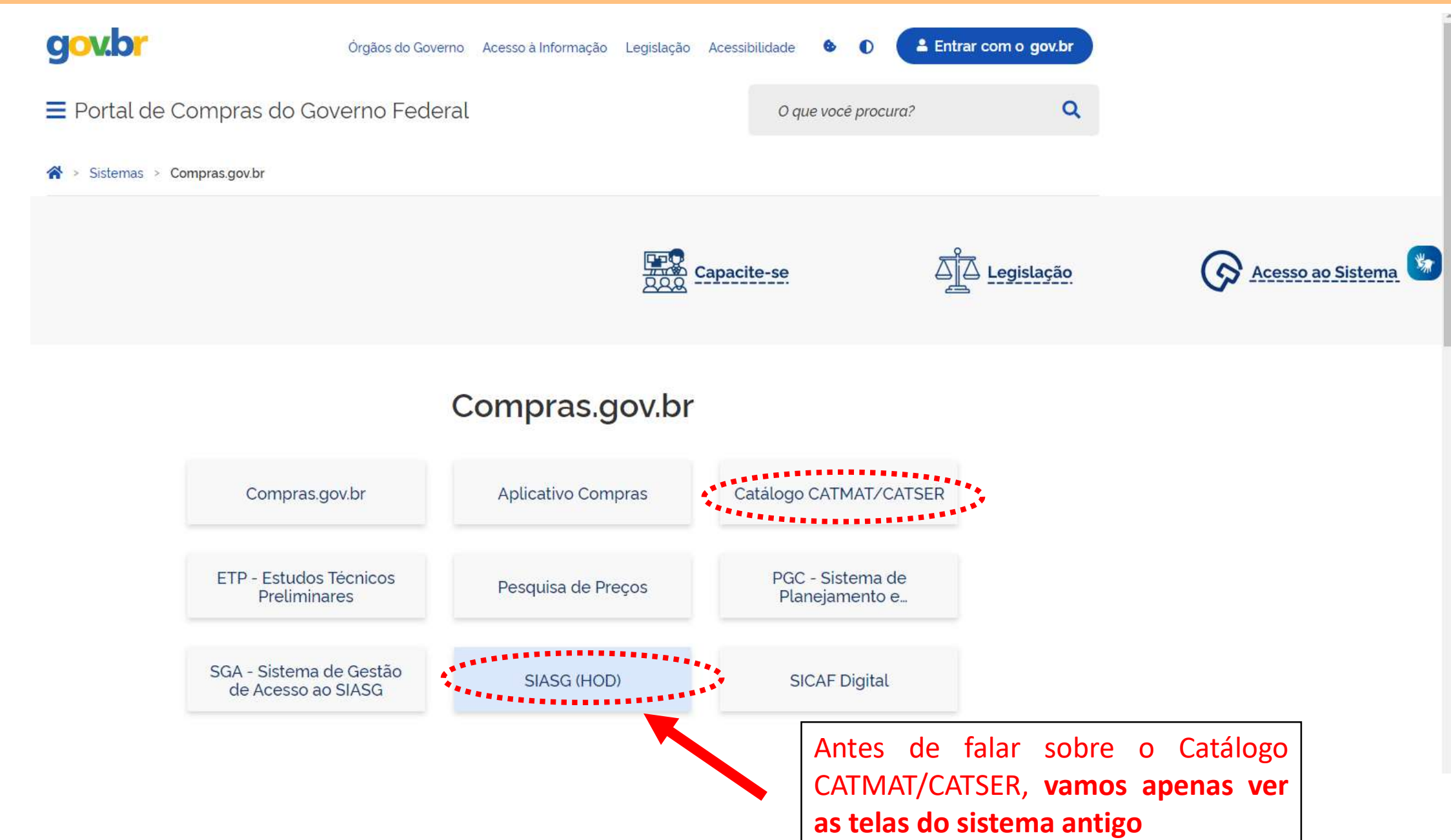

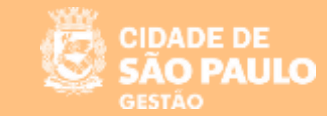

#### **Rede Serpro**

As informações contidas nos sistemas informatizados do SERPRO - Serviço Federal de Processamento de Dados são protegidas por sigilo. As seguintes condutas constituem

- infrações ou ilícitos que sujeitam o usuário deste sistema à responsabilização administrativa, penal e cível:
- a) O acesso não-autorizado;
- b) O acesso não-motivado por necessidade de serviço;
- c) A disponibilização voluntária ou acidental da senha de acesso:
- d) A disponibilização não-autorizada de informações contidas no sistema;
- e) A quebra do sigilo relativo a informações contidas no sistema.

Todo e qualquer acesso é monitorado e controlado. Proteja sempre sua senha. Quando encerrar as operações, tenha o cuidado de desconectar sua estação de trabalho do sistema. Ao teclar a opção "Avançar", abaixo, o usuário declara-se ciente das responsabilidades acima referidas.

Fundamento legal: Constituição Federal, Código Penal, Código Tributário Nacional.

ATENCÃO: Clique aqui para obter o Guia de Usuário do HOD

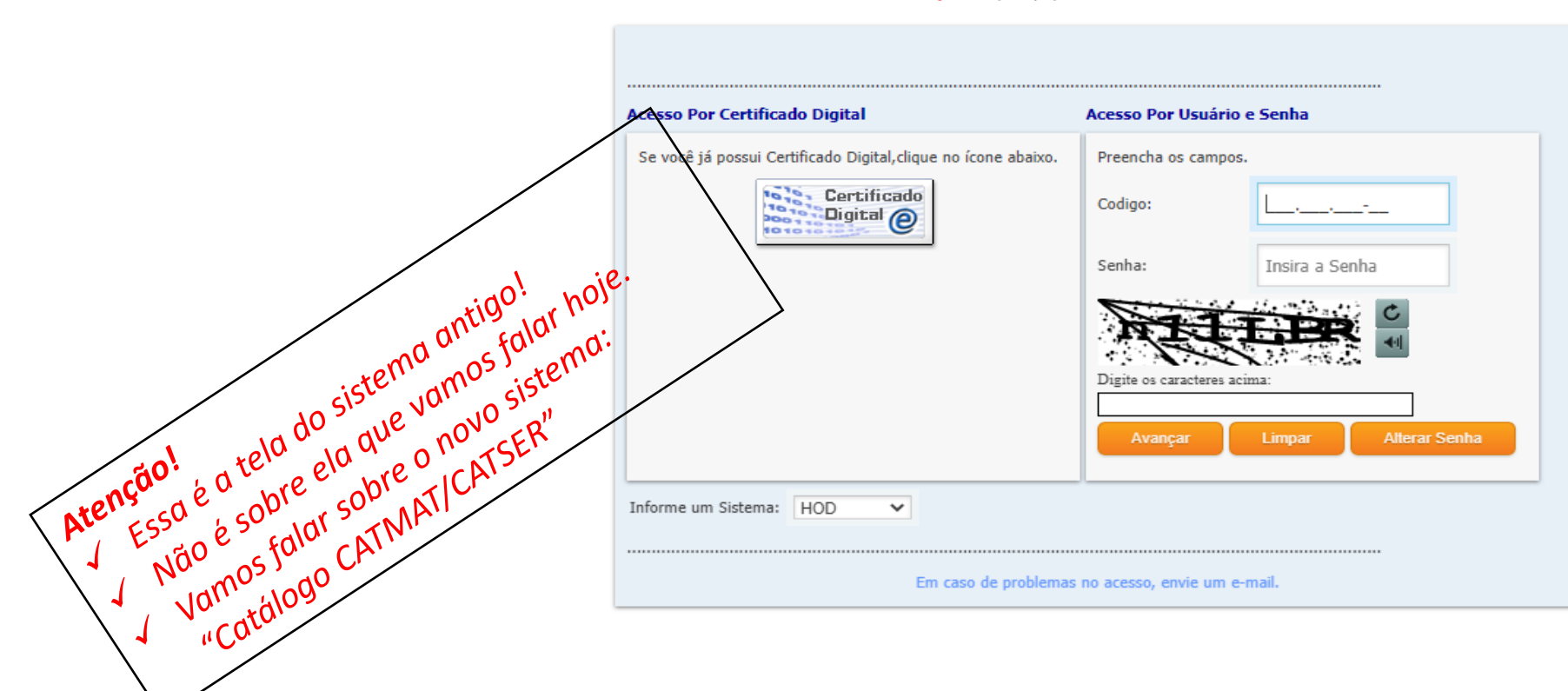

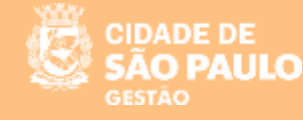

 $\Box$  $\times$ 

**D** Terminal 3270 - A - AWV93465

Arquivo Editar Definições Exibir Comunicação Ações Ajuda

I5)

 $C$  vel:

REDE DE COMUNICACAO SERPRO A SERVICO DO BRASIL ATENCAO !

As *Informacoes* contidas nos sistemas da Administracao Publica sao oprotegidas por sigilo. As seguintes condutas constituem infracoes ou ilicitos que sujeitam o usuario deste sistema 'a responsabilizacao administrativa, penal

O acesso nao autorizado;

**Q** Pesquisar

- b) O acesso nao motivado por necessidade de servico;
- c) A disponibilizacao voluntaria ou acidental da senha de acesso;
- d) A disponibilizacao nao autorizada de informacoes contidas no sistema;
- e) A quebra do sigilo relativo a informacoes contidas no sistema.

Todo e qualquer acesso e' monitorado e controlado. Proteja sempre a sua senha. Quando encerrar as operacoes, tenha o cuidado de desconectar sua estacao de trabalho do sistema. Ao teclar a opcao AVANCAR, abaixo, o usuario declara-se ciente das responsabilidades acima referidas.

Fundamento Legal: Constituicao Federal, Codigo Penal, Codigo Tributario Nacional, Portaria SRF No. 450/2004 e Portaria SRF/Cotec No. 45/2004. Terminal: AWV93465

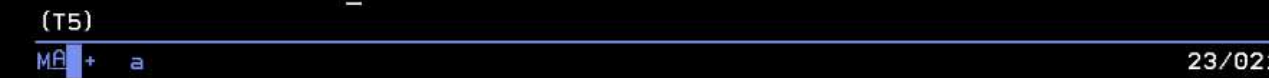

18/05/2023

 $POR \tImes$ 

**CIDADE DE** SÃO PAULO GESTÃO

 $\Box$   $\times$ 

D Terminal 3270 - A - AWV93465 Arquivo Editar Definições Exibir Comunicação Ações Ajuda

**GGBBBBDDBGBdddd00** 

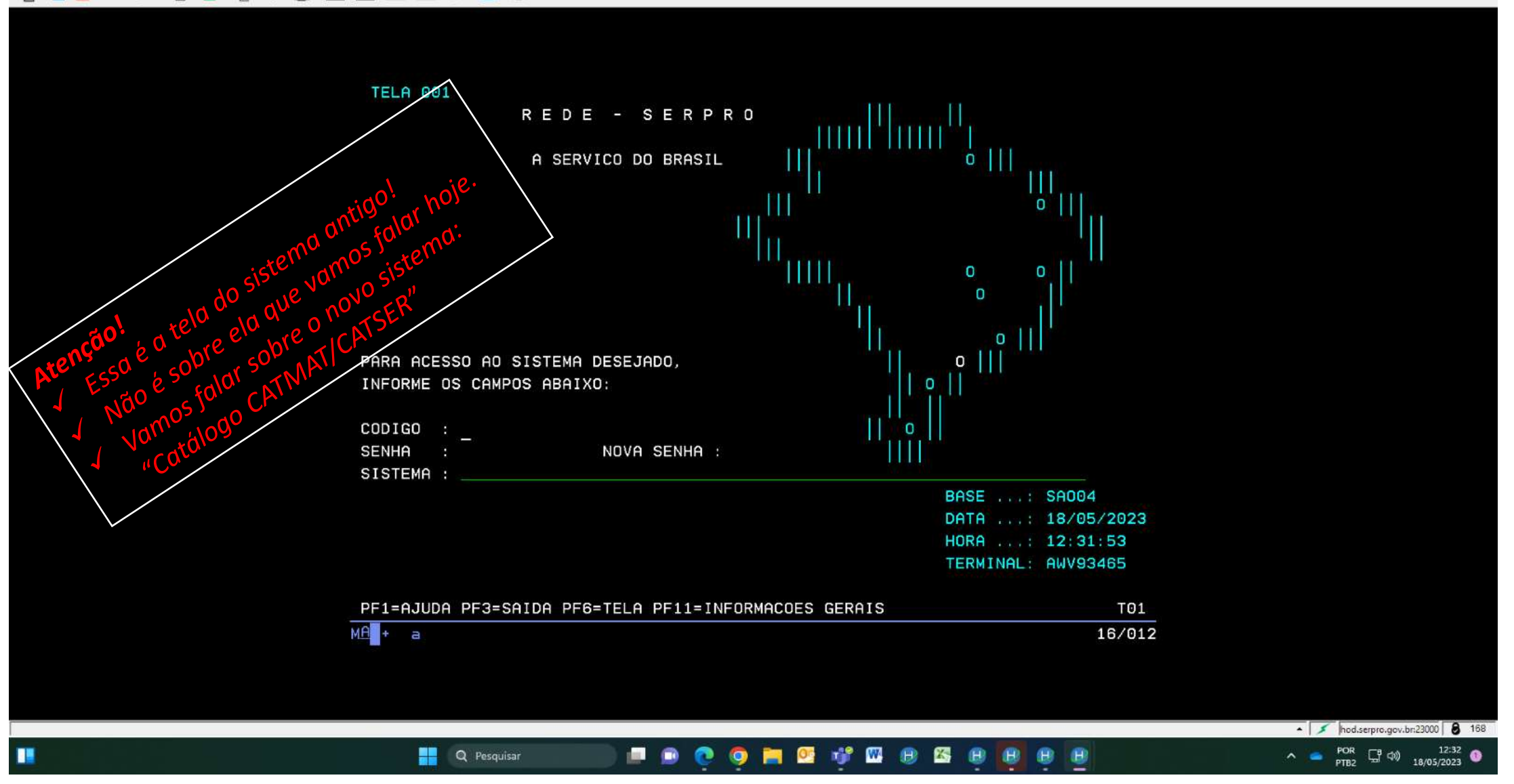

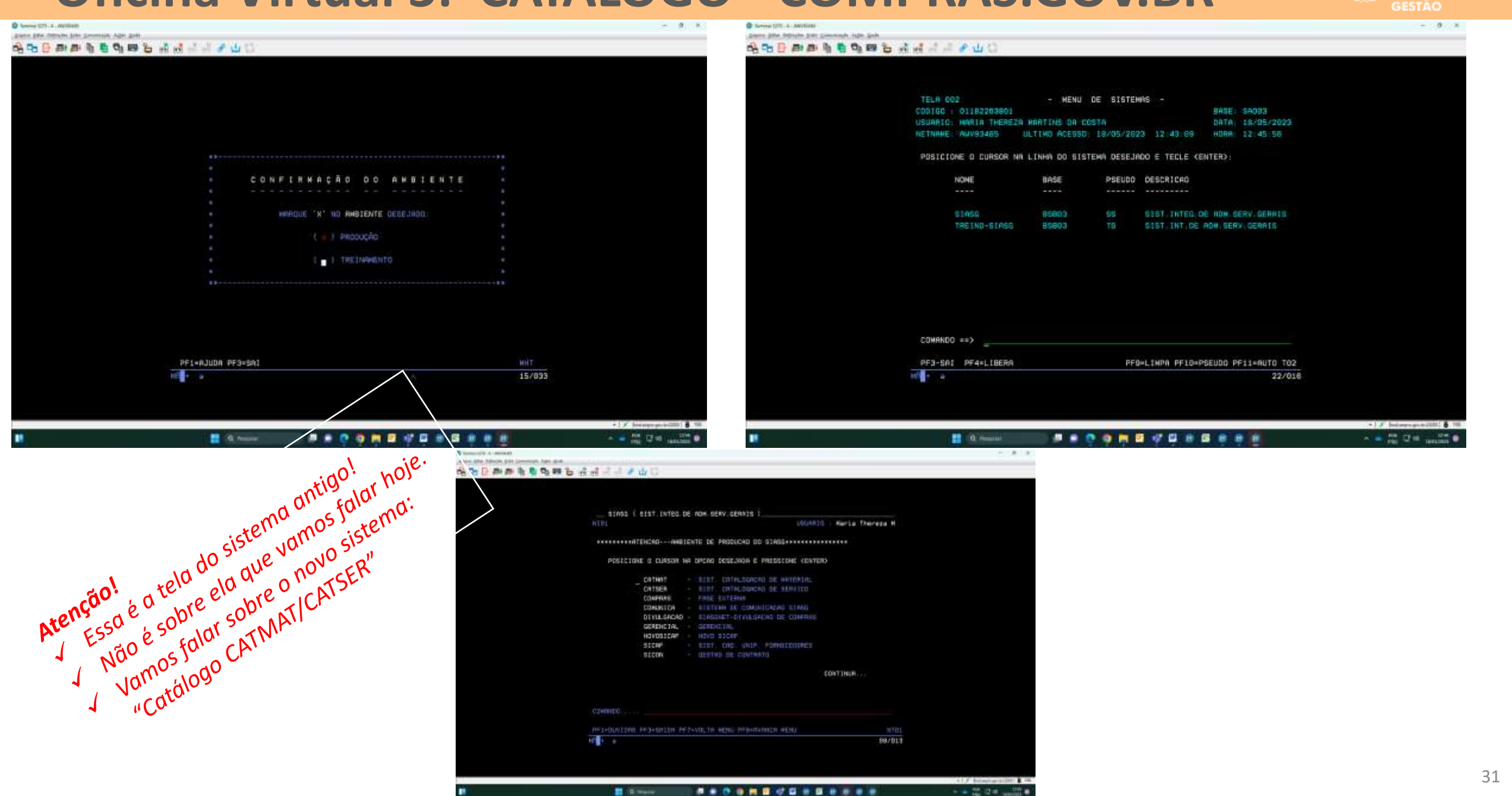

**CIDADE DE** SAO PAULO

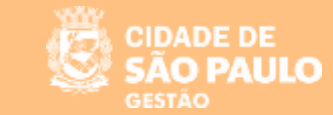

# **Novo Catálogo de Materiais e Serviços (CATMAT/CATSER)**

**O novo módulo do Compras.gov.br Catálogo**, em uma nova estrutura independente do SIASG (grande porte), traz uma melhor interação do agente público com o sistema, apresentando um layout redesenhado, simplificado, e automatizado.

#### **Algumas evoluções que chegam com o novo catálogo:**

- Modernização tecnológica da plataforma em ambiente web;
- Sistema único de identificação e taxonomia para materiais e serviços; **Em breve**
- Novos ambientes de pesquisa; **Em breve**
- Novos ambientes de solicitação e catalogação; **Em breve**
- Criação de uma lista de itens;
- Acesso facilitado pela web;

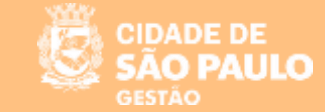

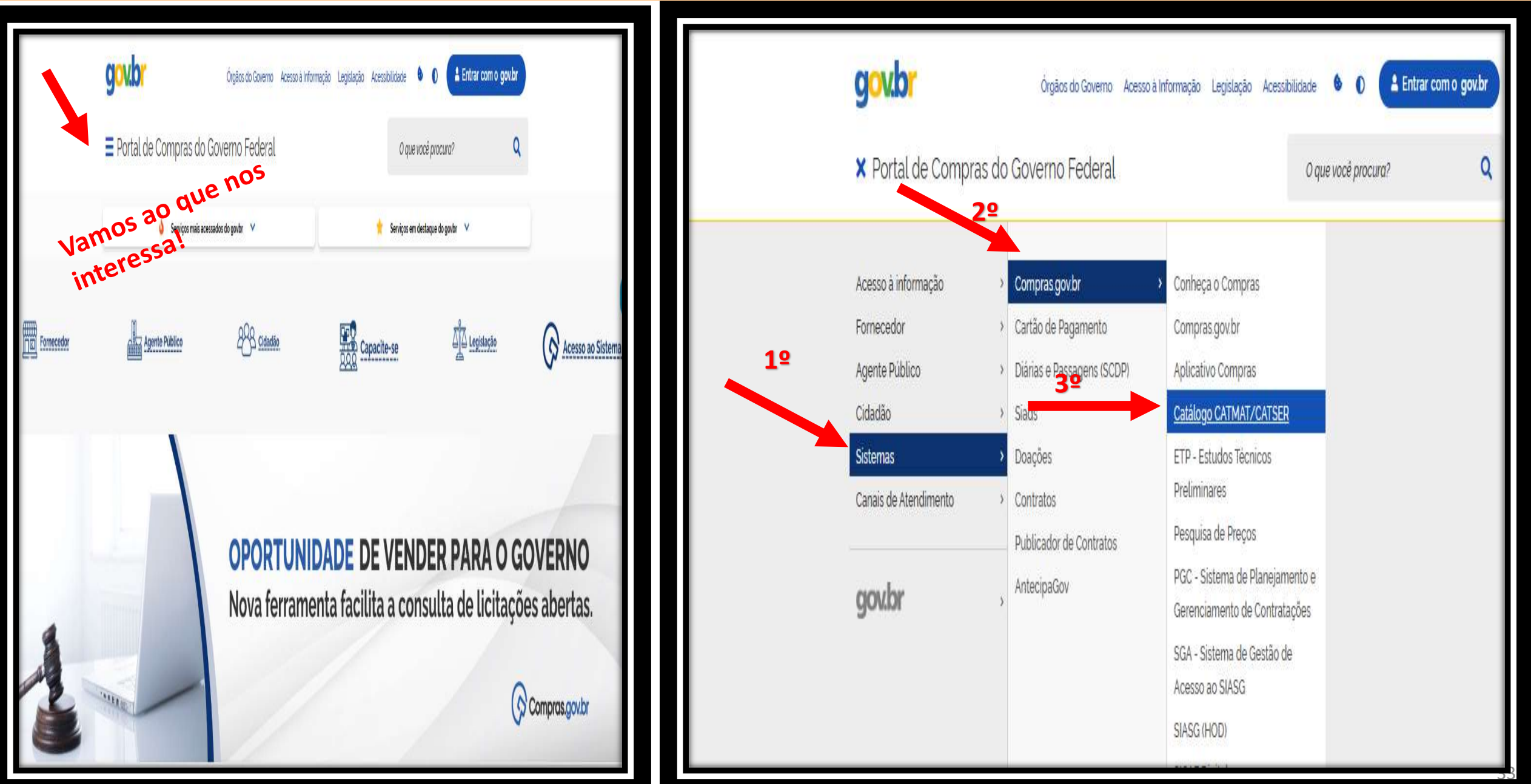

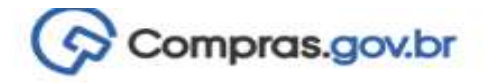

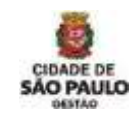

#### Catálogo de Materiais e Serviços

O novo módulo do Compras govbr Catálogo, em uma nova estrutura independente do SIASG (grande porte), traz uma melhor interação do agente público com o sistema, apresentando um layout redesenhado, simplificado, e automatizado.

Algumas evoluções que chegam com o novo catálogo:

- · Modernização tecnológica da plataforma em ambiente web;
- Sistema único de identificação e taxonomia para materiais e serviços: Em breve
- · Novos ambientes de pesquisa: Em breve
- · Novos ambientes de solicitação e catalogação: Em breve
- · Criação de uma lista de itens;
- · Acesso facilitado pela web;
- · Criação de relatórios contendo as listas ou relação de itens.

**4º Clique aqui para encontrar o CATMAT e o CATSER**

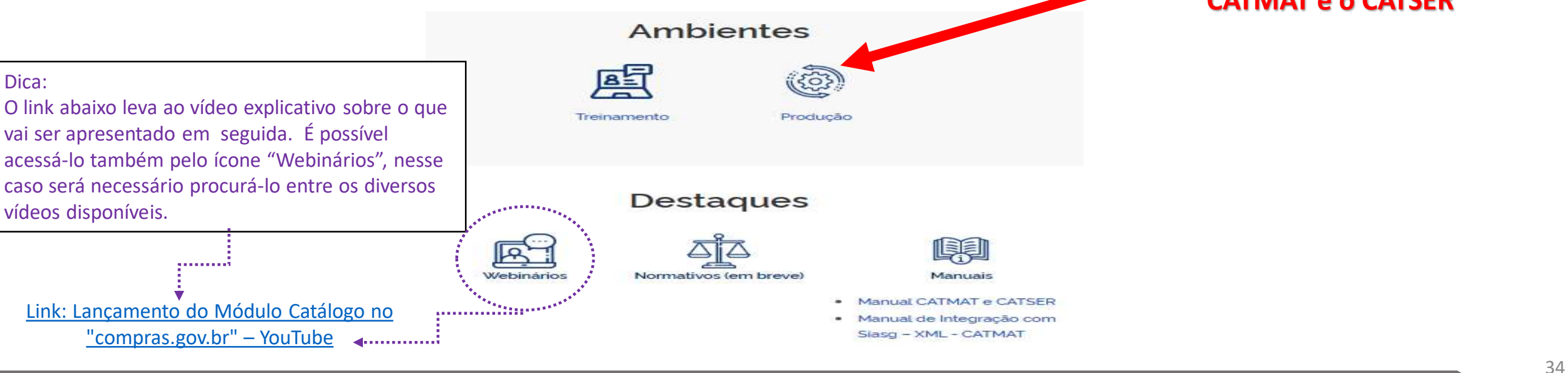

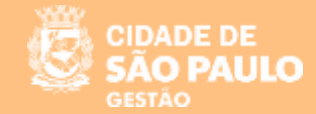

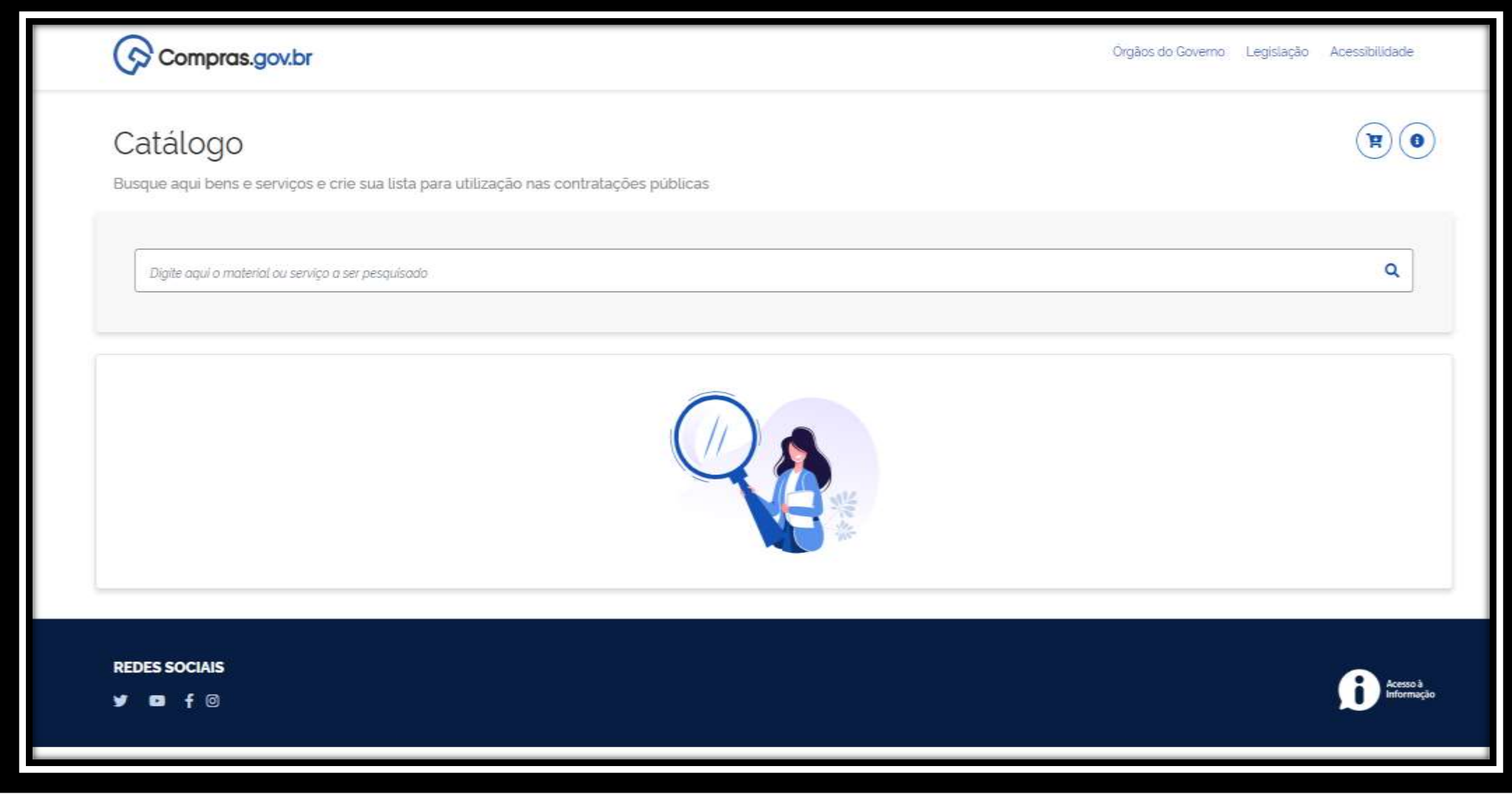

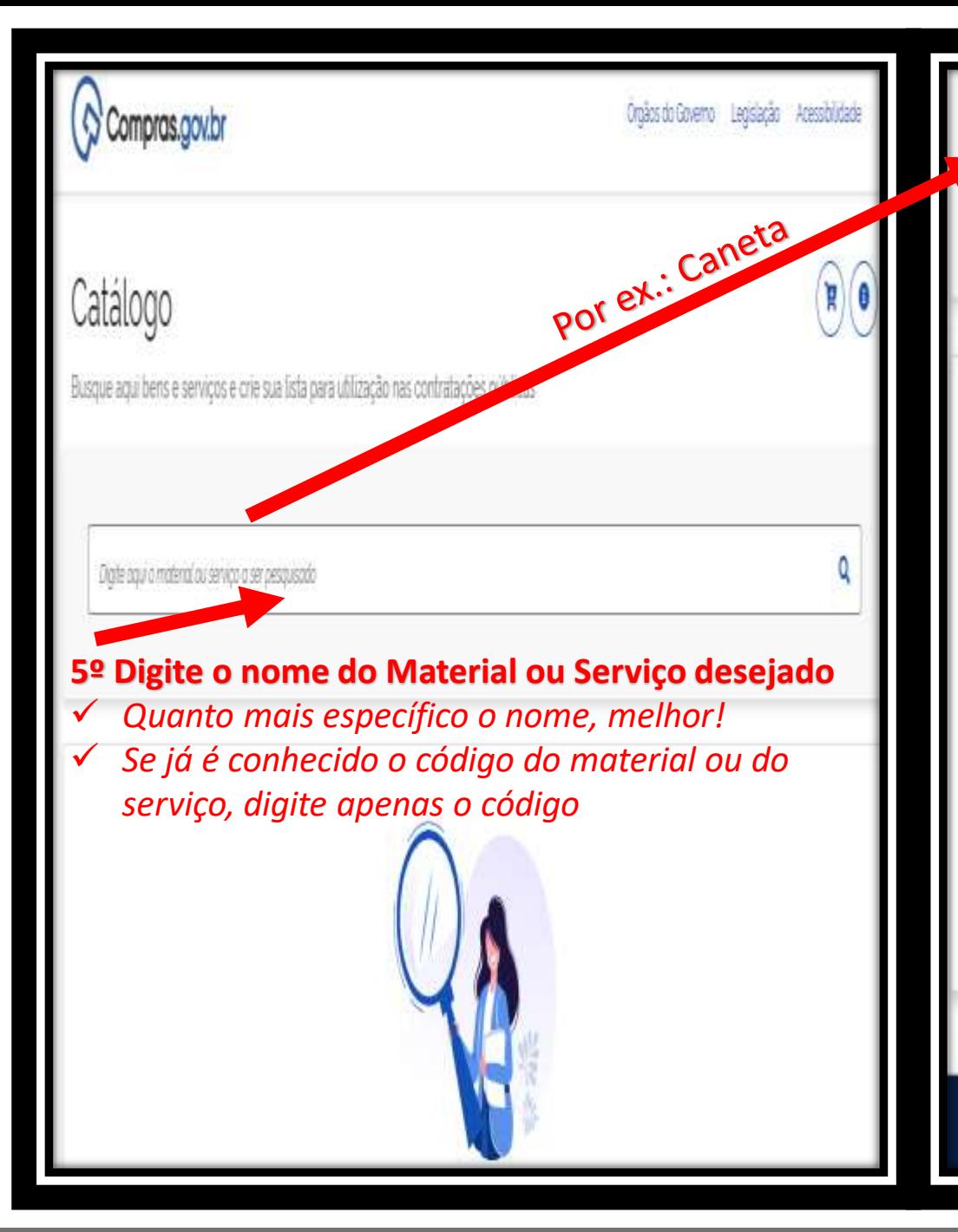

caneta Cristo identificaçã M-Foltropina

M - Peca / componente equipamento

M-Cabo

M - Corretivo liquido

 $M - Gz$ 

M - Caneta borracha

M - Cartucho caneta tinteiro

M - Medidor laboratório

Todos - caneta

Obs.:

- $\checkmark$  A letra "M" na frente de cada um dos itens significa que o item é "material".
- $\checkmark$  Se fosse a letra "S", significaria "serviço".

#### **6º**

- **Escolha o item desejado;**
- **Caso não o encontre:**
- *- Faça um nova busca digitando o nome do item com mais alguma característica para que a busca fique mais refinada*

*Ou, ainda*

- *Clique em "Todos-caneta" no final da tela* 

*-*

M-Caneta de marcação - uso médico ou dê "Enter". Vou optar por esse caminho.

CIDADE DE<br>SÃO PAULO

#### Materiais

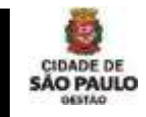

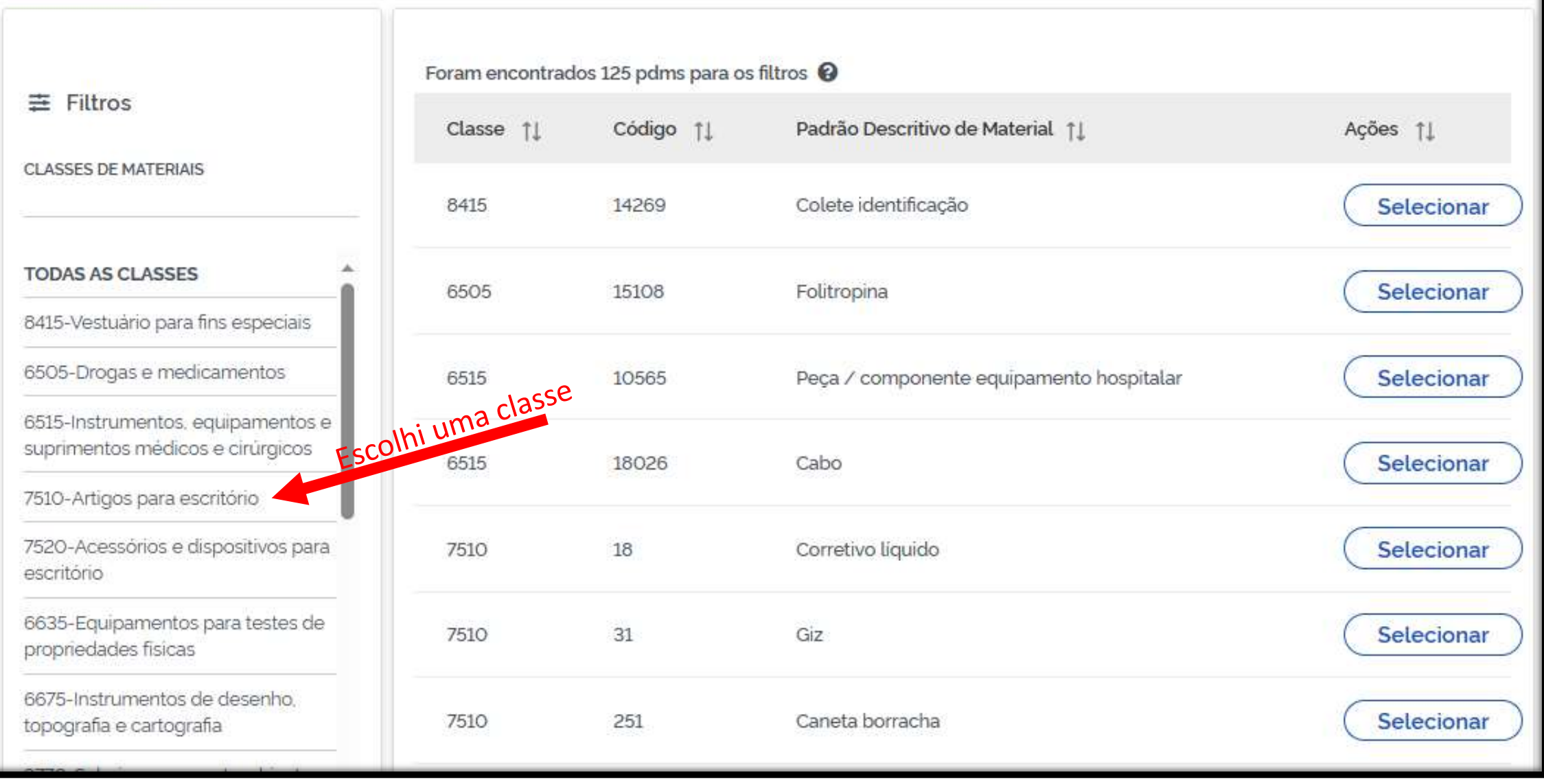

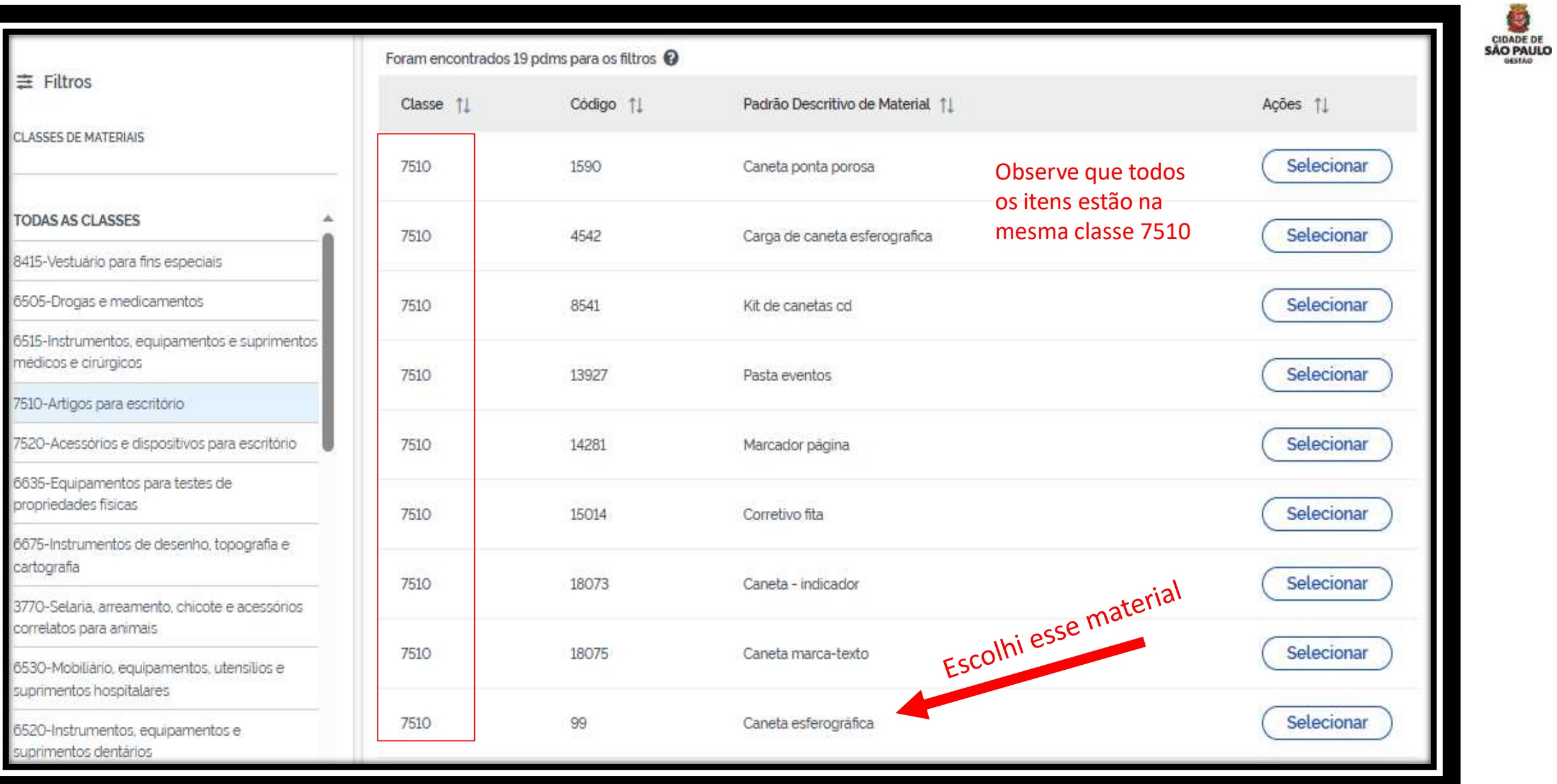

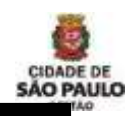

#### 1º é necessário indicar as **"unidades de fornecimento"**

- $\checkmark$  2º Escolha o item desejado, clicando em **"Adicionar"**
- Caso não encontre o item, **utilize os filtros para encontrá-lo**

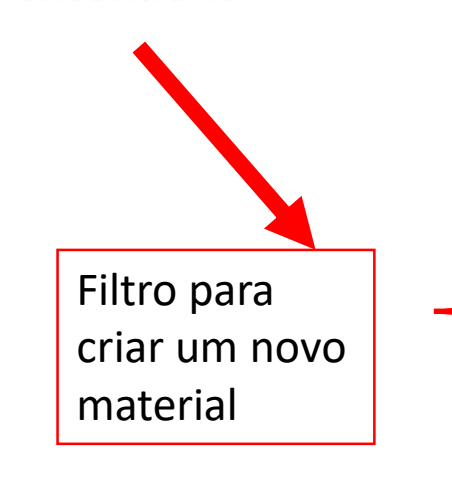

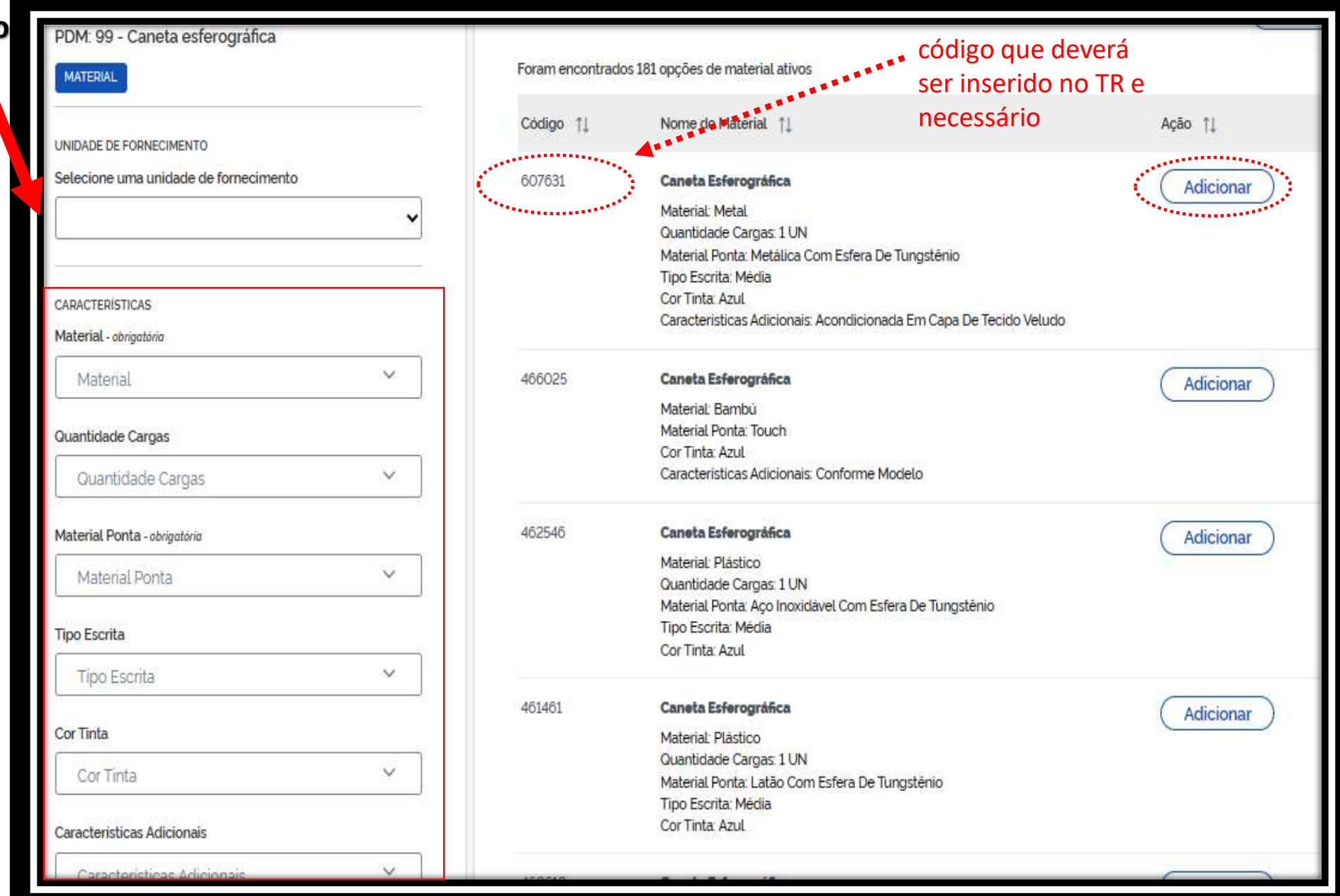

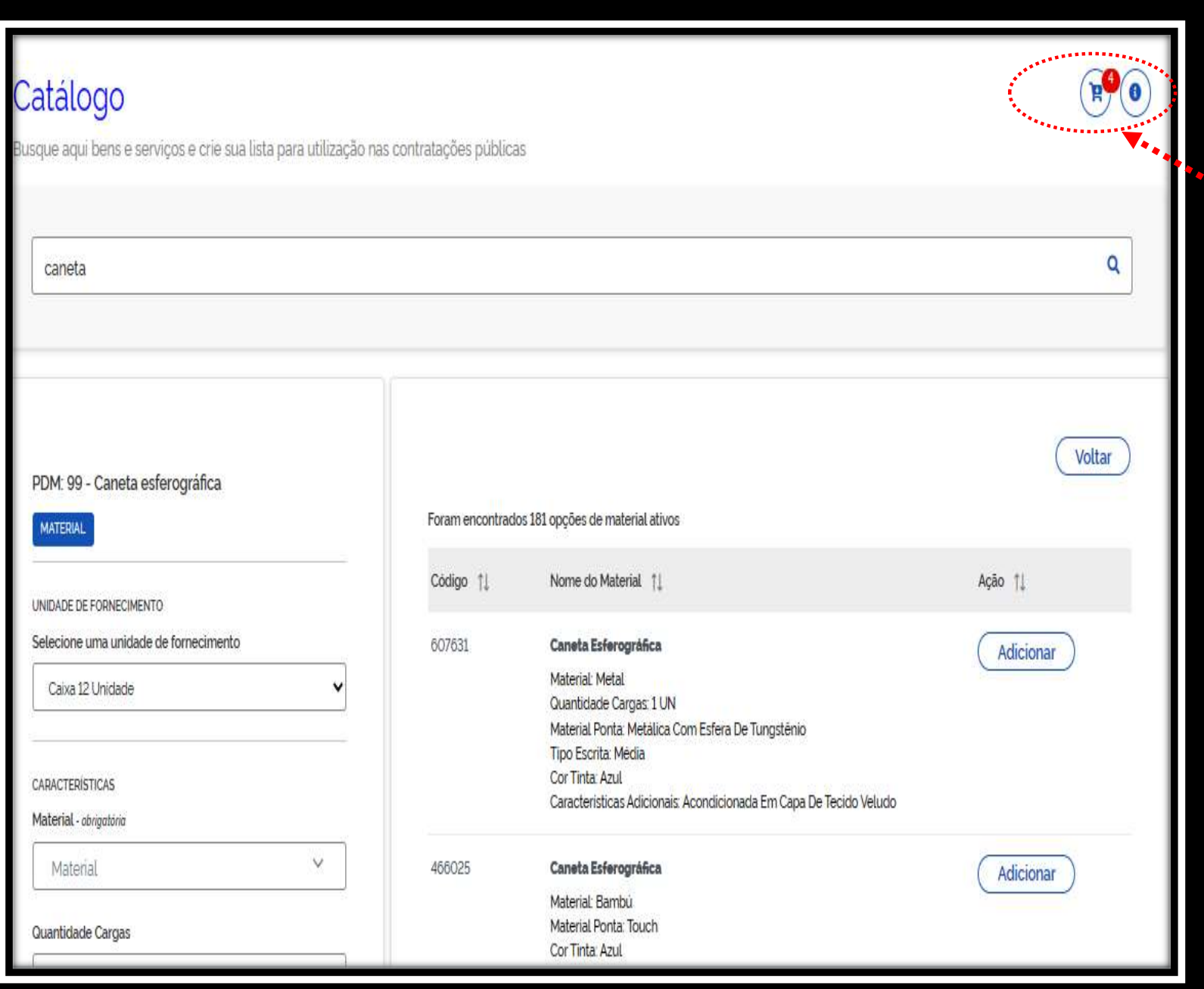

 Ao clicar em "Adicionar", o item vai para esse carrinho.

> $\checkmark$  É possível adicionar diversos itens no carrinho.

 $\checkmark$  O nº quatro indicado no carrinho é pq foi inserido quatro itens

CIDADE DE<br>SÃO PAULO

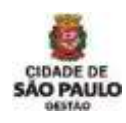

#### Minha lista de Itens

Visualize aqui os itens adicionados, exclua ou baixe a sua lista no formato PDF, JSON, TXT ou CSV.

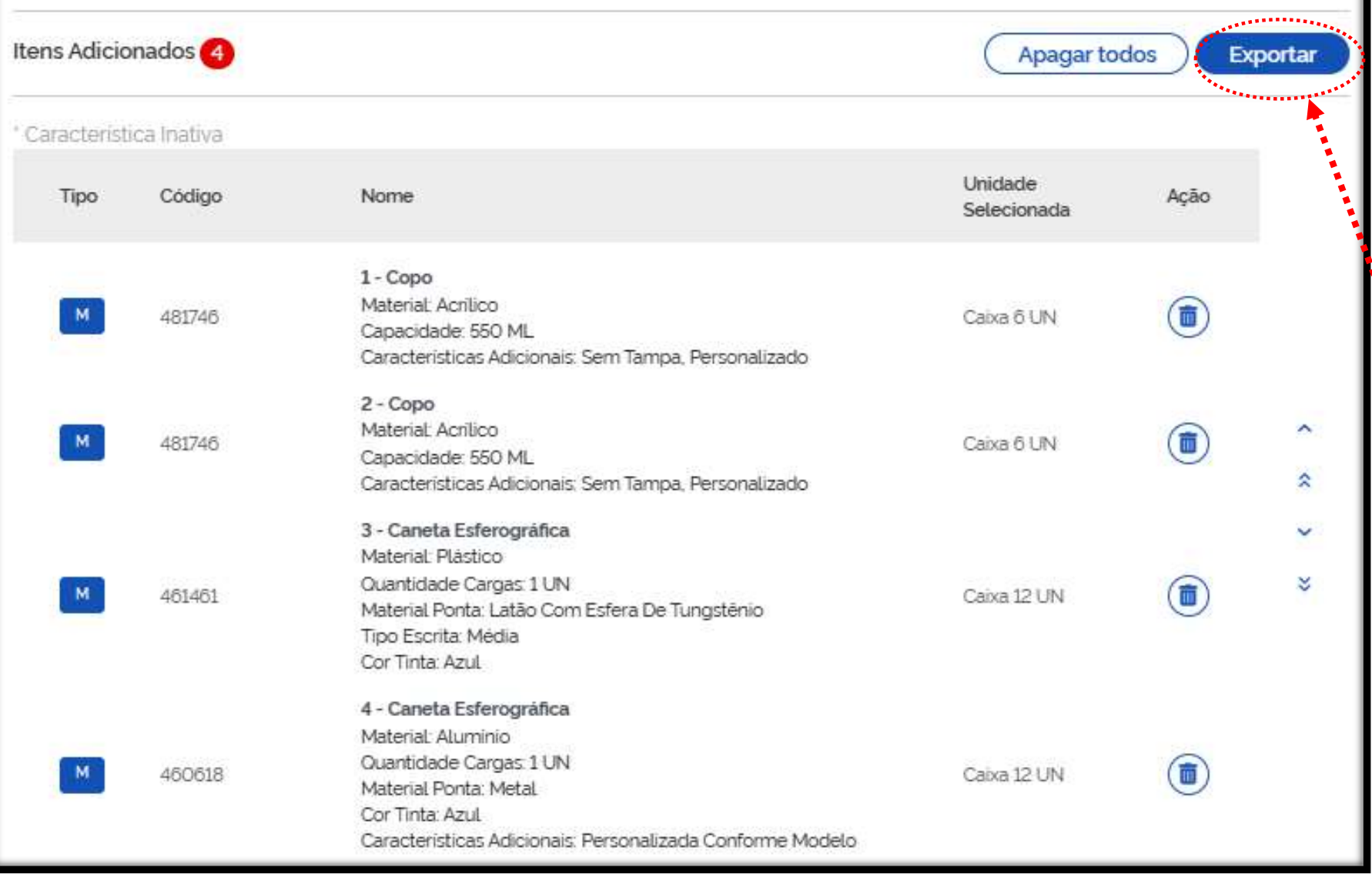

 Ao clicar em **no carrinho**  aparecerá essa tela indicando quais foram os itens adicionados

> $\checkmark$  É possível excluir (basta clicar na imagem da lixeira) ou voltar a adicionar mais itens

 É possível exportar o arquivo. Para isso, é só clicar em "Exportar"

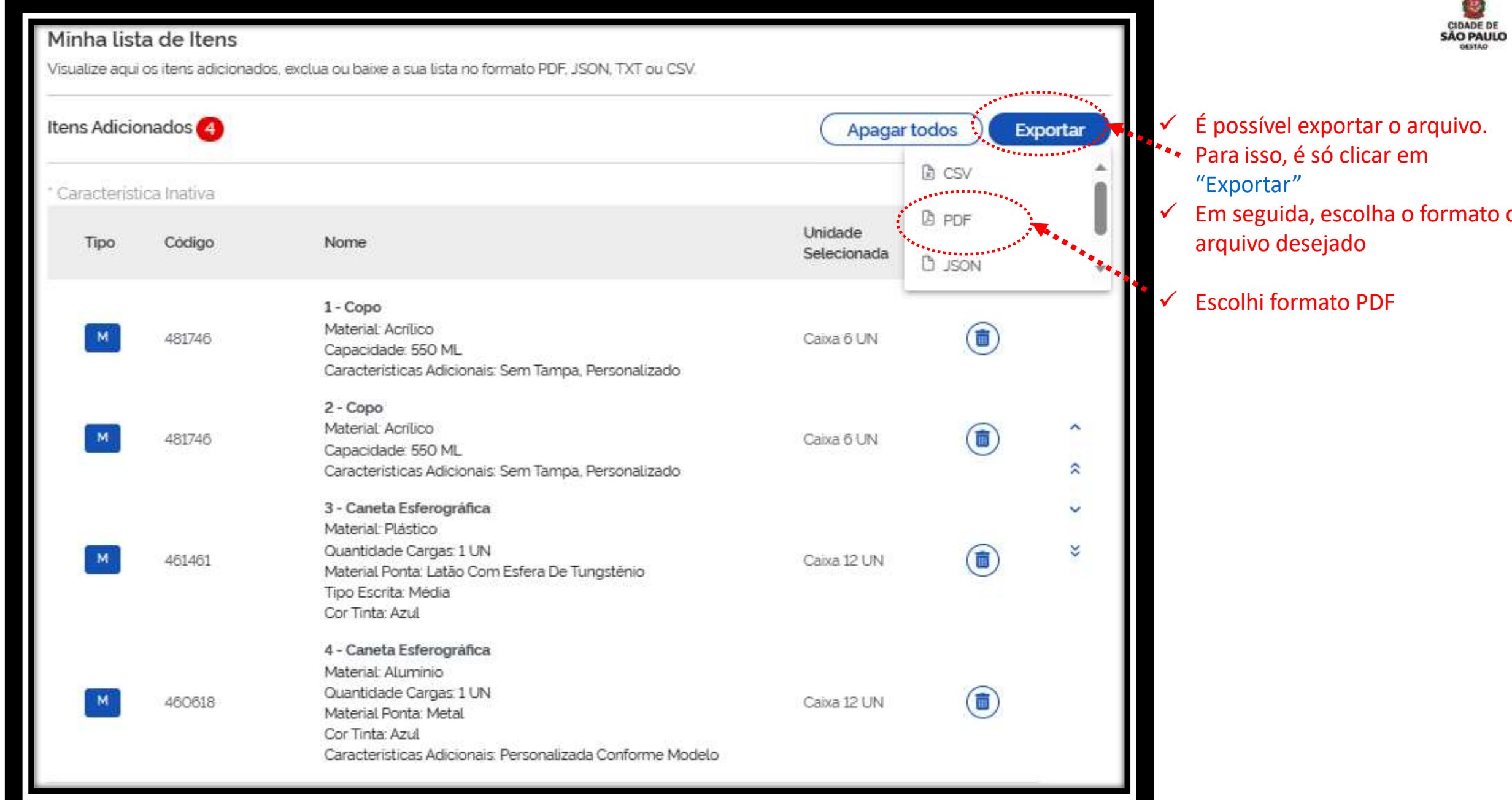

CIDADE DE<br>SÃO PAULO

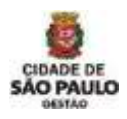

# Compras.gov.br

#### Catálogo - Itens selecionados

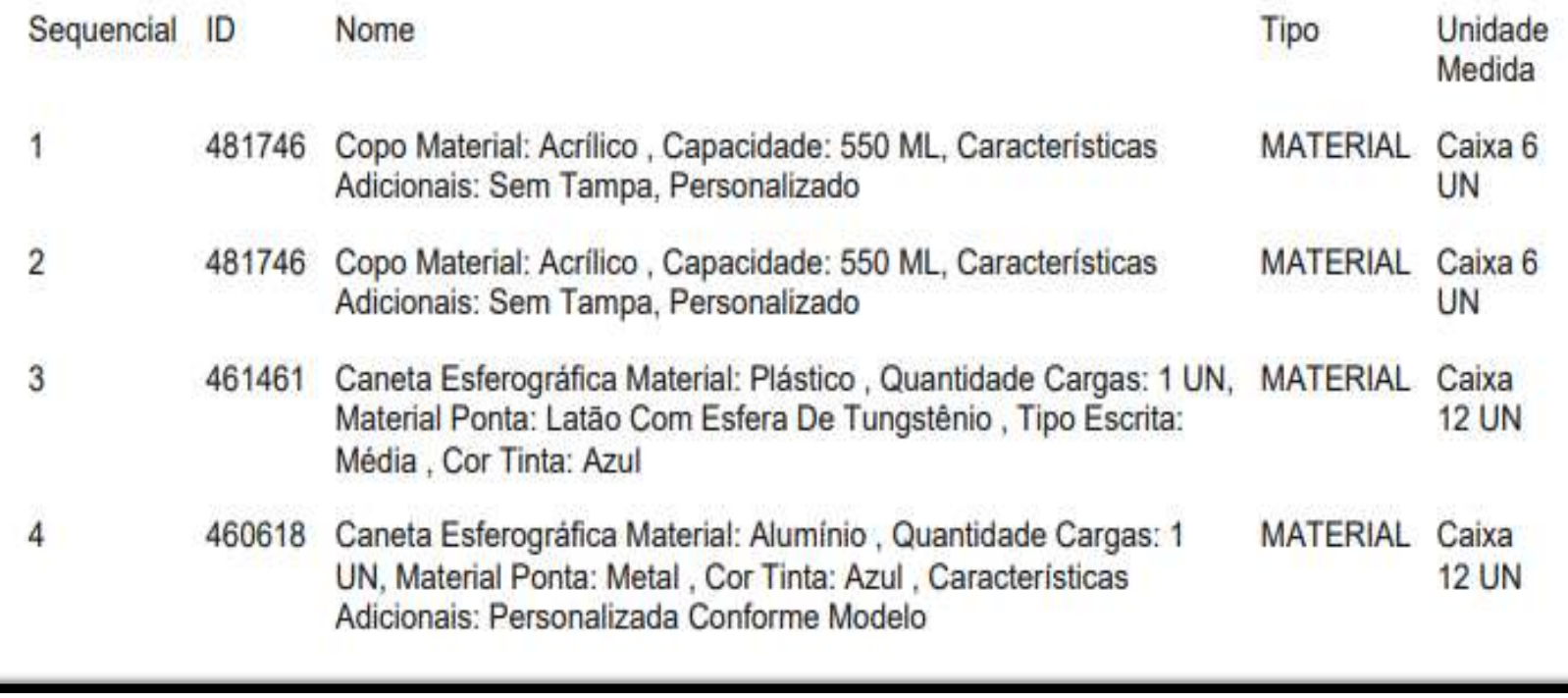

- $\checkmark$  Pronto! O arquivo foi gerado!
- Agora ele poderá ser anexado ao processo;
- E os códigos poderão ser informado no TR;
- Uma vez no TR, tais códigos facilitarão a vida do Pregoeiro, pois ele:
- não gastará tempo procurando-os;
- E não correrá o risco de não encontrar o código do material ou do serviço, o que poderia trazer sérios problemas a licitação que seria realizada pela sistema.

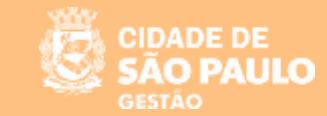

# **CATÁLOGO COMPRAS.GOV.BR**

# **Simulação no Sistema**

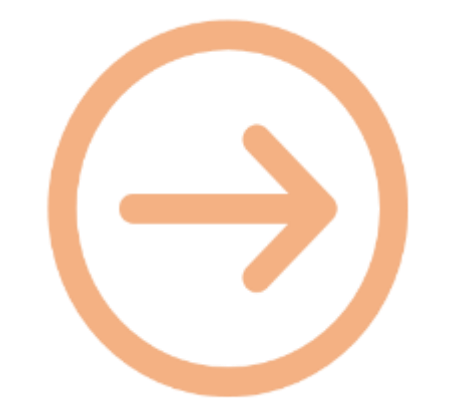

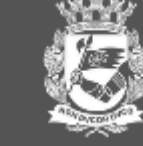

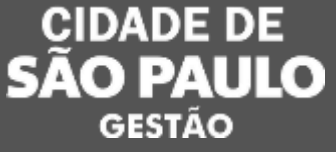

# **Vamos juntos! Obrigada!**

## Coordenadoria de Gestão de Bens e Serviços - COBES

19/05/2023